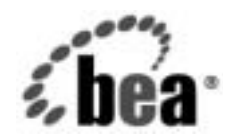

# **BEA**WebLogic Integration<sup>™</sup>

**B2B Integration ロ**<br>ジック プラグイン ログラミング ガイド ログラ ミング ガイ ド

リ リース 7.0 マニ ュ アルの日付 : 2002 年 6 月

#### 著作権

Copyright © 2002, BEA Systems, Inc. All Rights Reserved.

#### 限定的権利条項

本ソフトウェアおよびマニュアルは、BEA Systems, Inc. 又は日本ビー・イー・エー・システム ズ株式会社(以下、 「BEA」 と いいます) の使用許諾契約に基づいて提供 され、 その内容に同意 する場合にのみ使用することができ、同契約の条項通りにのみ使用またはコピーすることがで きます。同契約で明示的に許可されている以外の方法で同ソフトウェアをコピーすることは法 律に違反します。このマニュアルの一部または全部を、BEA Systems, Inc. からの書面による事 前の同意な しに、 複写、 複製、 翻訳、 あ るいはいかな る電子媒体ま たは機械可読形式への変換 も行 う こ とはでき ません。

米国政府に よ る使用、 複製 も し く は開示は、 BEA の使用許諾契約、 および FAR 52.227-19 の 「Commercial Computer Software-Restricted Rights」 条項のサブパラ グ ラ フ (c)(1)、 DFARS 252.227-7013 の「Rights in Technical Data and Computer Software」条項のサブパラグラフ (c)(1)(ii) 、 NASA FAR 補遺 16-52.227-86 の 「Commercial Computer Software--Licensing」 条項の サブパラグラフ (d)、もしくはそれらと同等の条項で定める制限の対象となります。

このマニュアルに記載されている内容は予告なく変更されることがあり、また BEA による責務 を意味するものではありません。本ソフトウェアおよびマニュアルは「現状のまま」提供され、 商品性や特定用途への適合性を始めとする(ただし、これらには限定されない)いかなる種類 の保証も与えません。さらに、BEA は、正当性、正確さ、信頼性などについて、本ソフトウェ アまたはマニュアルの使用もしくは使用結果に関していかなる確約、保証、あるいは表明も行 いません。

#### 商標または登録商標

BEA、 Jolt、 Tuxedo、 および WebLogic は BEA Systems, Inc. の登録商標です。 BEA Builder、 BEA Campaign Manager for WebLogic、 BEA eLink、 BEA Manager、 BEA WebLogic Commerce Server、 BEA WebLogic Enterprise、 BEA WebLogic Enterprise Platform、 BEA WebLogic Express、 BEA WebLogic Integration、 BEA WebLogic Personalization Server、 BEA WebLogic Platform、 BEA WebLogic Server、 BEA WebLogic Workshop および How Business Becomes E-Business は、 BEA Systems, Inc の商標です。

その他の商標はすべて、 関係各社が著作権を有し ます。

#### B2B Integration ロジック プラグイン プログラミング ガイド

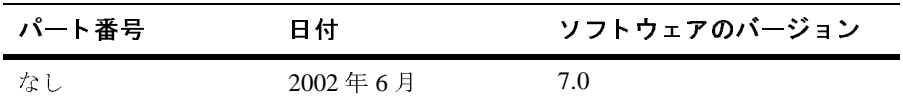

# 目次

#### このマニュアルの内容

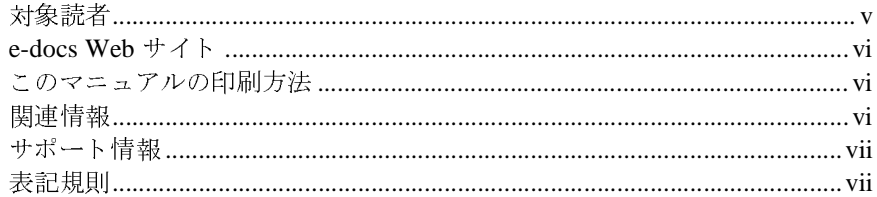

#### 概要  $1.$

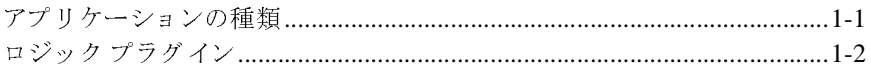

### 2. ビジネス メッセージのルーティングとフィルタ処理

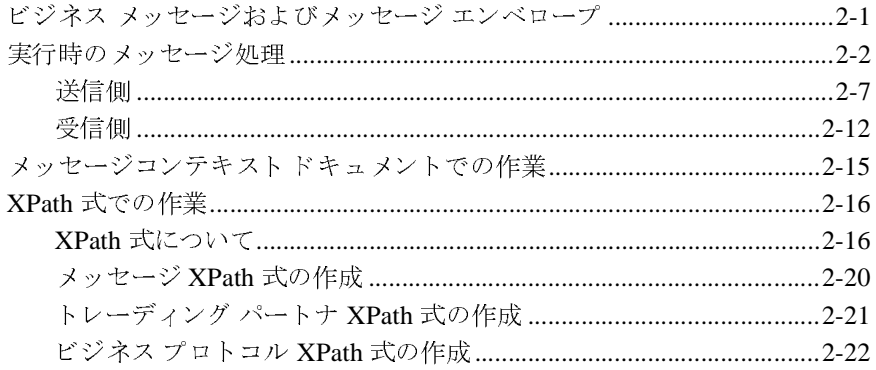

#### 3. ロジック プラグインの作成と追加 (非推奨)

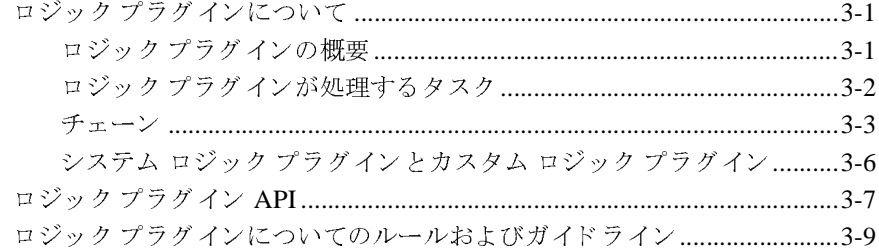

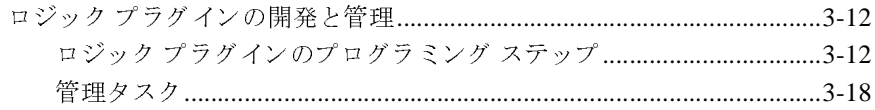

[索引](#page-56-0)

# <span id="page-4-0"></span>このマニュアルの内容

このマニュアルでは、ビジネス メッセージを交換し、WebLogic Integration™ シ ステムの B2B Integration をサポートする実行時アクティビティをモニタするた めのアプ リ ケーショ ンの開発方法について説明し ます。

注意: カスタム ロジック プラグインは、WebLogic Integration の本リリースか ら非推奨になっ てい ます。代替機能に関する情報については、 『*BEA*  WebLogic Integration ソリース ノート』を参照してください。

このマニュアルの内容は以下のとおりです。

- 第1章「概要」では、WebLogic Integration 環境のためのアプリケーション の開発について概説し ます。
- 第2章 「ビジネス メッセージのルーティングとフィルタ処理」では、ルー ティングおよびフィルタ処理が WebLogic Integration 環境で どのように B2B Integration をサポートしているかについて説明します。
- 第3章 「ロジック プラグインの作成と追加 (非推奨)」では、B2B 統合のた めに WebLogic Integration システムを通過するビジネス メッセージを処理す る方法について説明し ます。

### <span id="page-4-1"></span>対象読者

このマニュアルは主に、次のユーザを対象としています。

- WebLogic Integration Studio を使用して WebLogic Integration 環境に統合で き る <sup>ワ</sup>ーク フローを設計するビジネス プロセス設計者
- WebLogic Integration 環境でビジネス メッセージの交換を管理したり、実行 時の統計をモニタしたりするための Java アプリケーションを記述するアプリ ケーション開発者
- WebLogic Integration アプリケーションを設定および管理するシステム管理 者

<span id="page-5-5"></span>WebLogic Integration のアーキテ クチャの概要については、 『*WebLogic Integration* 入門』 を参照し て く だ さ い。

### <span id="page-5-0"></span>**e-docs Web** サイ ト

BEA の製品マニュアルは、以下の場所から入手できます。

<span id="page-5-4"></span>http://edocs.beasys.co.jp/e-docs/index.html

### <span id="page-5-1"></span>このマニュアルの印刷方法

このマニュアルの PDF 版は、Web サイトで入手できます。PDF を Adobe Acrobat Reader で開くと、マニュアルの全体または一部分を印刷できます。 Adobe Acrobat Reader がない場合は、次の URL にある Adobe の Web サイトから 無料で入手できます。

http://www.adobe.co.jp/

<span id="page-5-3"></span>または、 Web ブラウザの [ ファイル | 印刷 ] オプションを使用すると、 Web ブラ ウザからこのマニュアルの HTML ファイルを一度に1ファイルずつ印刷できま す。

### <span id="page-5-2"></span>関連情報

Java 2 Enterprise Edition (J2EE)、 eXtensible Markup Language (XML)、 および Java プログラミングについての詳細は、次の URL にある Javasoft Web サイトを 参照してください。

http://java.sun.com

# <span id="page-6-0"></span>サポー ト 情報

<span id="page-6-2"></span>WebLogic Integration のドキュメントに関するユーザからのフィードバックは弊 社にとって非常に重要です。質問や意見などがあれば、電子メールで docsupport-jp@bea.com までお送りください。寄せられた意見については、 WebLogic Integration のドキュメントを作成および改訂する BEA の専門の担当者 が直に目を通し ます。

<span id="page-6-3"></span>電子メールのメッセージには、製品のバージョン番号をお書き添えください。

本リリースの WebLogic Integration について不明な点がある場合、または WebLogic Integration のインストールおよび動作に問題がある場合は、次の URL にある BEA WebSUPPORT を通じて BEA カスタマ サポートまでお問い合わせく ださい。

http://websupport.bea.com/custsupp

カスタマ サポー ト では以下の情報をお尋ねし ますので、 お問い合わせの際はあ らかじめご用意ください。

- お名前、 電子 メール アドレス、 電話番号、 ファクス番号
- 会社の名前と住所
- お使いの機種とコード番号
- 製品の名前とバージョン
- 問題の状況と表示されるエラー メッセージの内容

### <span id="page-6-1"></span>表記規則

このマニ ュ アルでは、 全体を通し て以下の表記規則が使用 されています。

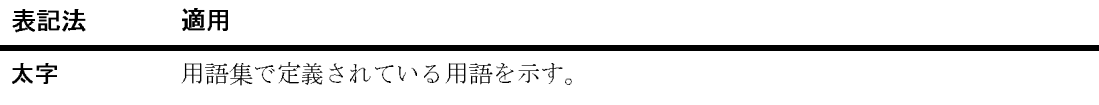

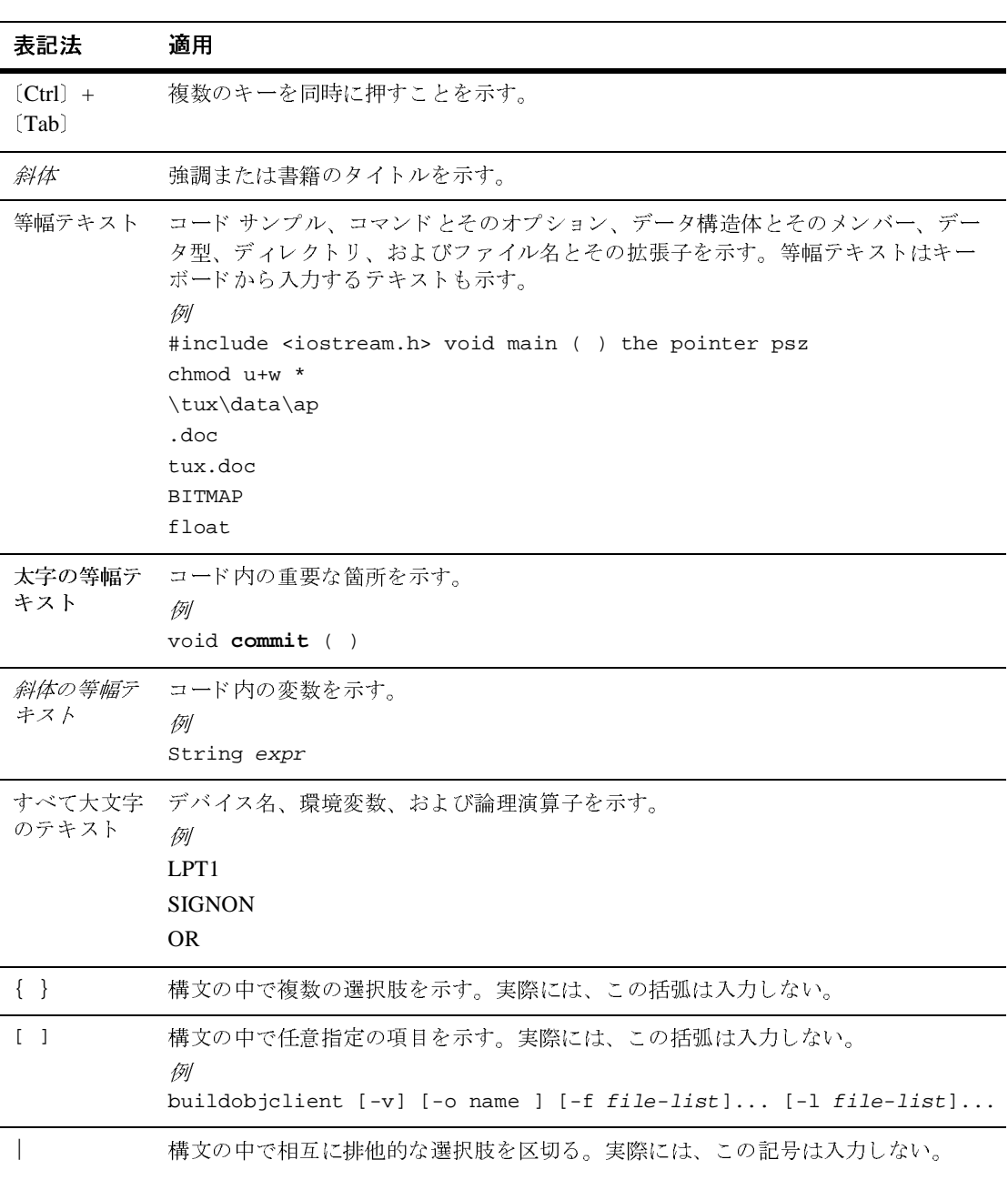

### viii B2B Integration ロジック プラグイン プログラミング ガイド

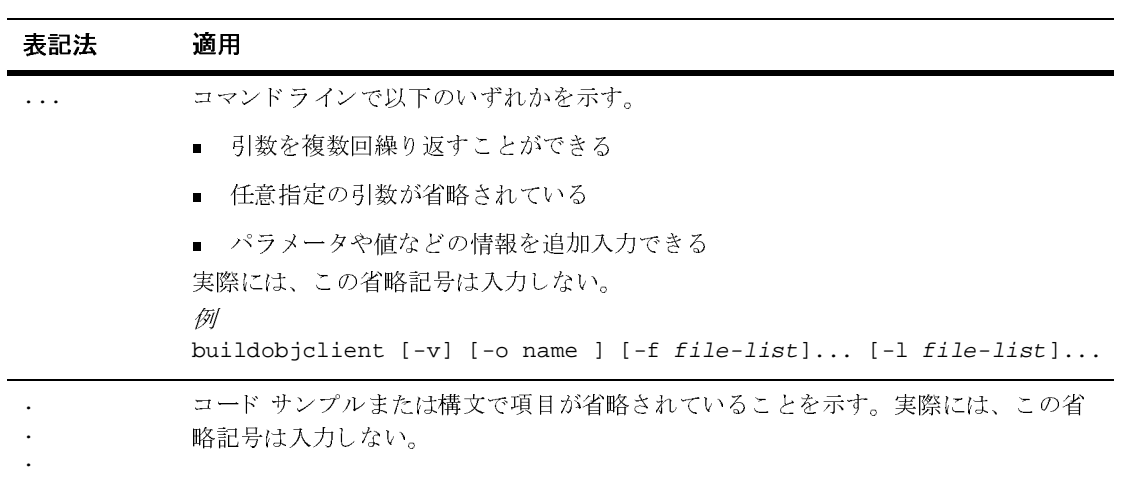

### x B2B Integration ロジック プラグイン プログラミング ガイド

<span id="page-10-2"></span><span id="page-10-0"></span>**1** 概要

以下の節では、ロジック プラグインのプログラミングの概要を説明します。

- アプリケーションの種類
- ロジック [プラグイン](#page-11-0)
- <span id="page-10-3"></span>**注意:** カスタム ロジック プラグインは、WebLogic Integration の本リリースか ら非推奨になっ てい ます。 代替機能に関する情報については、 『*BEA*  WebLogic Integration ソリース ノート』を参照してください。

## <span id="page-10-1"></span>アプリケーションの種類

WebLogic Integration では、B2B Integration に使用できる以下のアプリケーショ ンが提供されています。

- ロジック プラグインーカスタマイズされるルーティング、フィルタ処理、お よび情報処理に使用します。このマニュアルでは、ロジック プラグインの概 要を説明します。
- 管理アプリケーション B2B Integration のアクティビティのモニタに使用し ます。BEA によって実装されている MBeans に基づいています。
- メッセージング アプリケーション- WebLogic Integration Messaging API を 使用する XOCP アプリケーションです。 XOCP アプリケーションはトレー ディング パートナ ロールを実装し、B2B エンジンと直接会話して会話を管 理し、ビジネス メッセージを処理します。

管理アプリケーションおよびメッセージング アプリケーションの詳細について は、『B2B Integration *管理アプリケーション プログラミング ガイド*』および 『*B2B Integration* メ ッセージング アプ リ ケーシ ョ ン プログラ ミ ング ガイド』 を 参照してください。

B2B Integration の概要については、『B2B Integration 入門』 を参照してください。

# <span id="page-11-0"></span>ロジック プラグイン

ロジック プラグインは、B2B エンジンを通過するビジネス メッセージに対して 特殊な処理を実行する Java クラスです。具体的には、ロジックプラグインはビ ジネス メッセージが B2B エンジンを通り過ぎるまでのパスにルールおよびビジ ネス ロジックを挿入します。WebLogic Integration では、各ビジネスプロトコル のためのルータおよびフィルタ ロジック プラグインが提供されています。 サー ビス プロバイダやトレーディング パートナは、カスタム ロジック プラグインを 開発およびインストールしてハブ アンド スポーク コンフィグレーションに付加 価値を与え る こ と ができ ます (『*B2B Integration* 入門』の「B2B Integration の基 礎」の「メッセージ仲介モデル」を参照)。

ロジック プラグインは WebLogic Integration のリポジトリで定義および格納さ れ、B2B エンジンで実行されます。ロジック プラグインの介在はユーザに意識 されません。

# <span id="page-12-2"></span><span id="page-12-0"></span>2 ビジネス メッセージのルーティン グとフィルタ処理

以下の節では、トレーディング パートナ間で交換されるビジネス メッセージの フローを制御するために、ルーティング、フィルタ処理、および XPath 式を使 用する方法を説明し ます。

- ビジネス メッセージおよびメッセージ エンベロープ
- 実行時のメッセージ処理
- メッセージコンテキスト ドキュメントでの作業
- <span id="page-12-3"></span>■ XPath [式での作業](#page-27-0)

# <span id="page-12-1"></span>ビジネス メッセージおよびメッセージ エン<br>ベロープ ベロープ

ビジネス メッセージは、会話のトレーディング パートナ間で交換される通信の 基本単位です。 ビジネス メッセージには、 メッセージの受信側のリストがあり ます。1つのビジネス メッセージは、B2B integration API では

com.bea.b2b.protocol.messaging.Message インタフェースによって表されま す。以下のクラスは、このインタフェースを実装して、プロトコル固有のビジネ ス メッセージを表します。

- com.bea.b2b.protocol.xocp.messaging.XOCPMessage
- com.bea.b2b.protocol.rosettanet.messaging.RNMessage

ビジネス メッセージを受信すると、B2B エンジンは メッセージ エンベロープを 作成します。 メッセージ エンベロープは、B2B エンジンで処理されるビジネス メッセージのコンテナになります。 メッセージ エンベロープは、

com.bea.b2b.protocol.messaging.MessageEnvelope クラスのインスタンス です。

メッセージ エンベロープはルーティングのために使用されるもので、手紙の封 筒に相当します。メッセージ エンベロープには、ビジネス メッセージに加えて、 送信側の識別情報(返信先アドレス)およびビジネス メッセージの受信者(送 り先アドレス)といったアドレス情報が含まれます。次に図を示します。

#### 図 2-1 XOCP ビジネス メッセージを含んでいるメッセージ エンベロープ

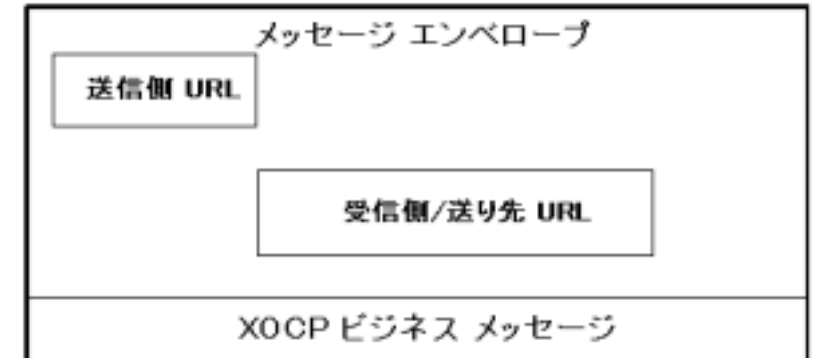

<span id="page-13-1"></span>また、メッセージ エンベロープにはビジネス メッセージに関するその他の情報 も含まれます。 MessageEnvelope ク ラ スの詳細については、 『*BEA WebLogic Integration Javadoc*』 を参照し て く だ さい。

### <span id="page-13-0"></span>実行時のメッセージ処理

WebLogic Integration B2B エンジンはロジック プラグインをルータまたはフィル タとして利用して、トレーディング パートナへのビジネス メッセージのフロー を管理します。次の例は、XOCP ビジネス メッセージに対するこの処理の実装 を示し ます。

- **注意: XOCP** ビジネスプロトコルは、WebLogic Integration の本リリースより非 推奨にな り ま し た。 代替機能に関する情報については、 『*BEA WebLogic*  Integration リリース ノート』を参照してください。
- トレーディング パートナが B2B エンジンへ XOCP ビジネス メッセージを送 信する と、ロジック プラグインが XOCP ルータとして動作し、メッセージ の送り先となるトレーディング パートナを決めます。ルータ ロジック プラ グインはメッセージ処理の送信側にあり、メッセージの受信側を決定しま す。
- WebLogic Integration によってビジネス メッセージが受信側トレーディング パートナへ送信される前に、2つめのロジック プラグインが、XOCP フィル タとして動作して、当該のトレーディングパートナがメッセージを受信すべ きかどうかを決めます。2つめのフィルタ ロジック プラグインは、メッセー ジ処理の受信側にあります。フィルタ ロジック プラグインを使用して、特 定のトレーディング パートナが特定のビジネス メッセージを受信しないよ うにできます。

次の図は、B2B エンジンによるメッセージ処理の概要を示します。

<sup>図</sup> **2-2** メ ッセージ処理の概要

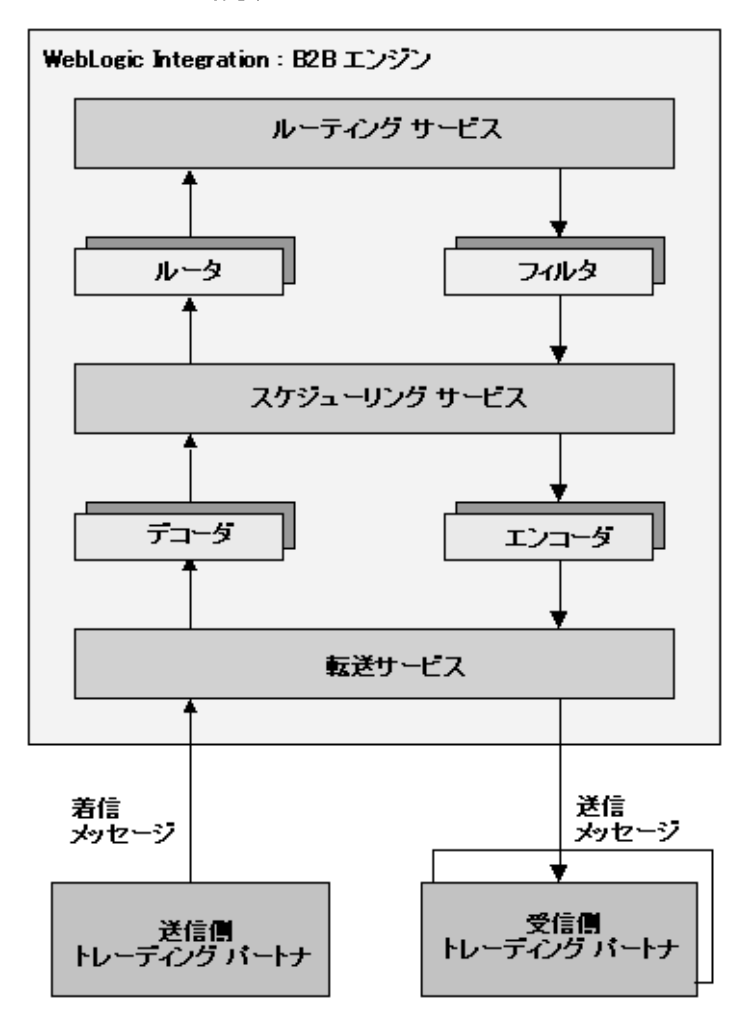

WebLogic Integration では、 サポー ト される ビジネス プロ ト コルご と にルータが 提供されています。次の図は、ルータの詳細を示します。

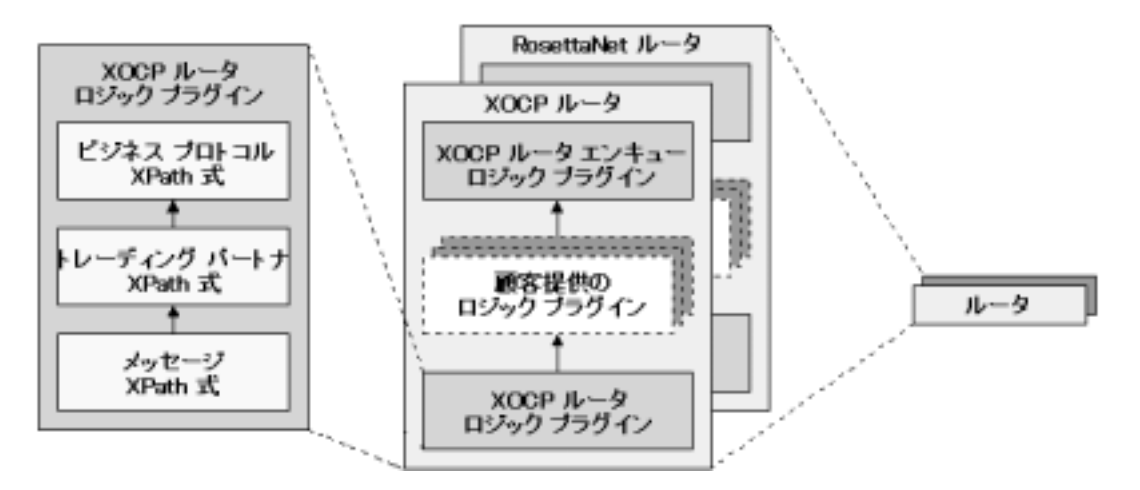

#### <sup>図</sup> **2-3 WebLogic IntegrationB2B** ルー タ

WebLogic Integration では、サポートされるビジネスプロトコルごとにフィルタ が提供されています。 次の図は、 フ ィルタの詳細を示し ます。

<sup>図</sup> **2-4 WebLogic IntegrationB2B** フ ィルタ

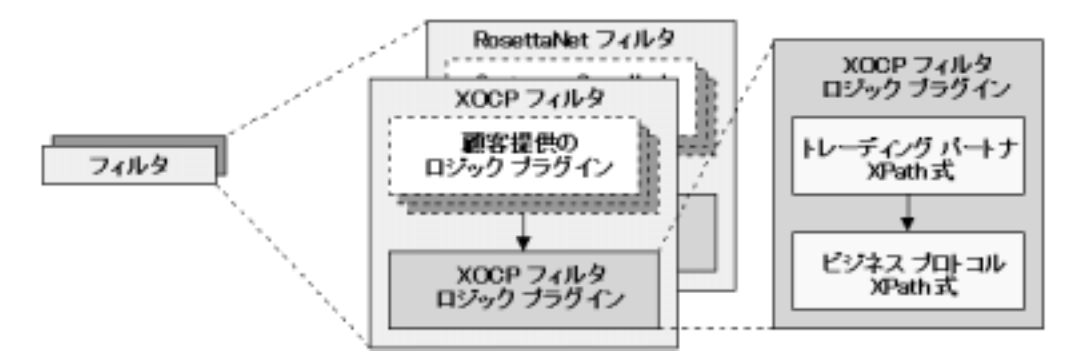

次の図は、B2B エンジンによる XOCP ビジネス メッセージ処理の詳細を示しま す。 RosettaNet ビジネス メッセージの処理も同様です。詳細については、『B2B *Integration RosettaNet* の実装』 を参照し て く だ さ い。

<sup>図</sup> **2-5 XOCP** メ ッセージの処理

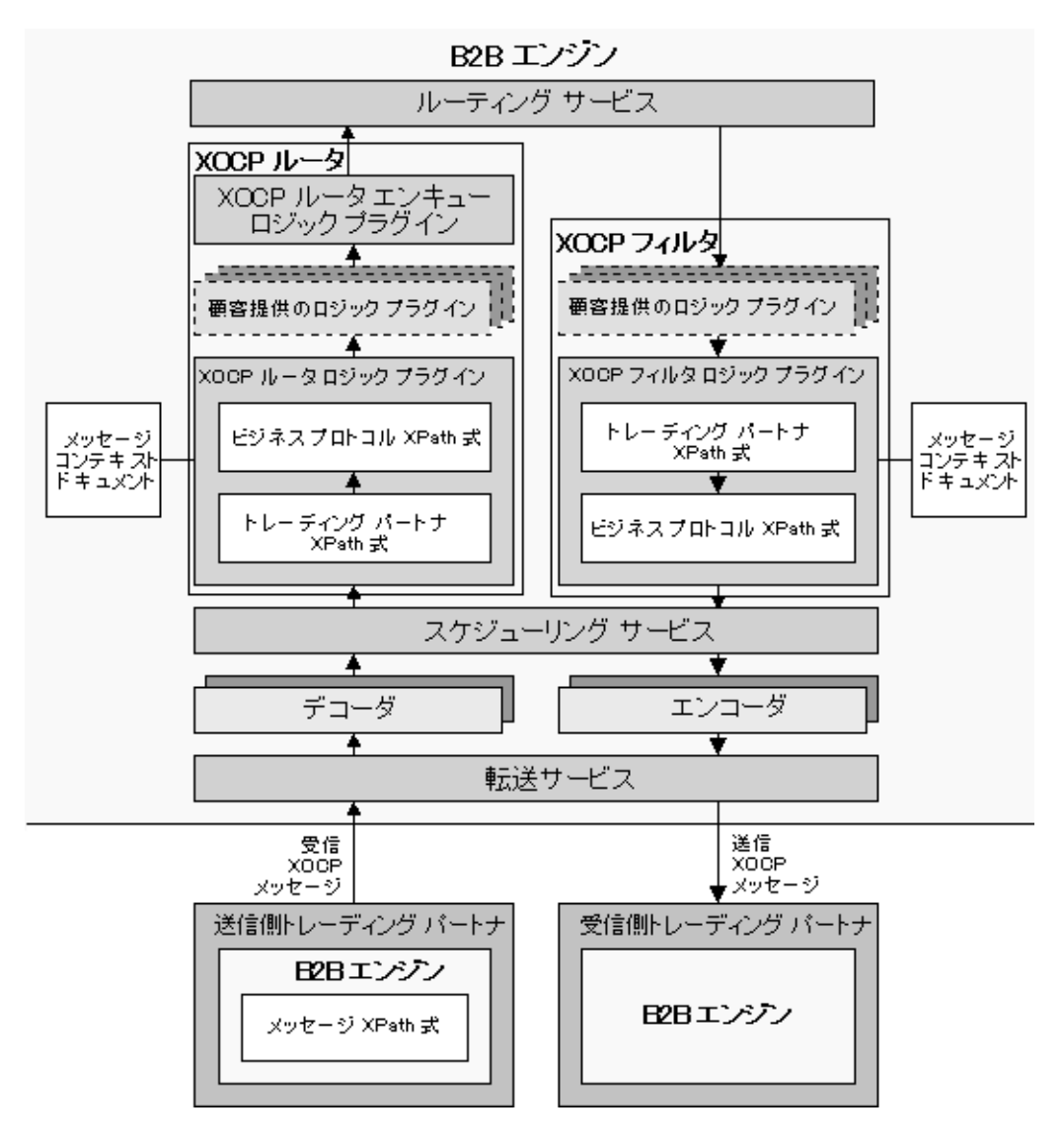

以下の節では、B2B エンジンの*送信*側および*受信*側での XOCP ビジネス メッ セージの処理について説明し ます。

- [送信側](#page-18-0)
- <span id="page-18-3"></span>■ [受信側](#page-23-0)

# <span id="page-18-0"></span>送信側

以下の節では、B2B エンジンの*送信*側のコンポーネントと XOCP ビジネス メッ セージの処理について説明し ます。

- メッセージ XPath 式
- 転送サービス
- [デコーダ](#page-19-1)
- スケジューリング サービス
- [XOCP](#page-20-0) ルータ
- <span id="page-18-2"></span>■ ルーティング サービス

### <span id="page-18-1"></span>メ ッセージ **XPath** <sup>式</sup>

XOCP ビジネス メッセージを送信する際に、送信側トレーディング パートナの ための B2B エンジンではビジネス メッセージの受信側を定義する メッセージ XPath 式を指定できます。このメッセージ XPath 式は、Business Process Management (BPM) ワークフロー、またはローカルに実行される B2B Integration アプリケーションで定義されます。 メッセージ XPath 式の詳細については、 2-20 ページの「メッセージ XPath 式の作成」を参照してください。

### <span id="page-19-0"></span>転送サービス

<span id="page-19-5"></span>転送サービスは受信 XOCP ビジネス メッセージを読み取って以下の処理を行い ます。

- 1. メッセージをメッセージ エンベロープにラップして、B2B エンジンを通過す る際に処理されやすくします。
- 2. XOCP、RosettaNet、または cXML などのビジネスプロトコルに基づいて、 メッセージを適切なデコーダへ転送します。転送サービスがメッセージを受 信する場所の URL によって、プロトコルおよび配信チャネルが識別されま す。配信チャネル/ビジネスプロトコルの組み合わせごとに、ユニークな URL があります。トレーディング パートナはこの URL を使用して、特定の ビジネス プロトコルを使用する特定の配信チャネルへアクセスします。
	- **警告:** 配信チャネル/ビジネスプロトコルの組み合わせに対応する URL は、 B2B エンジンのみが使用でき ます。 顧客提供の ソ フ トウェアがこうした URL を使用しても、メッセージは正しく<br>処理されません。  $\lambda$

<span id="page-19-4"></span>ビジネス プロトコルのコンフィグレーションの詳細については、『B2B *Integration 管理ガイド*』を参照してください。

# <span id="page-19-1"></span>デコーダ

デコーダは以下の処理を行います。

- 1. プロトコル固有のメッセージ ヘッダを処理します。
- 2. 送信側トレーディング パートナを識別します。
- 3. 送信側トレーディング パートナを会話に追加します。
- 4. 送信側へ返信する応答を準備し ます。
- <span id="page-19-3"></span>5. メッセージをスケジューリング サービスへ転送します。

# <span id="page-19-6"></span><span id="page-19-2"></span>スケジューリング サービス

スケジューリングサービスはメッセージをキューに入れて格納し、後にXOCP ルータで取得できるようにします。

#### 2-8 B2B Integration ロジック プラグイン プログラミング ガイド

### <span id="page-20-0"></span>**XOCP** ルータ

<span id="page-20-3"></span>XOCP ルータはロジック プラグインをつなげたもので、XOCP ビジネス メッ セージの受信側を指定します。各ロジック プラグインは、受信側トレーディン グ パートナのセットについてトレーディング パートナを追加または削除できま す。

XOCP ルータにあるロジック プラグインは、以下の順序で並べられます。

- 1. XOCP ルータ ロジック プラグイン WebLogic Integration で提供されている もの
- 2. 顧客提供のロジック プラグインーユーザが作成できるロジック プラグイン (省略可能)
- 3. XOCP ルータ エンキュー ロジック プラグイン- WebLogic Integration で提 供されているもの

<span id="page-20-4"></span>以下の節では、これらのロジックプラグインについて説明します。

#### <span id="page-20-1"></span>XOCP ルータ ロジック プラグイン

XOCP ルータ ロジック プラグインは、以下の処理を行います。

1.メッセージコンテキスト ドキュメントを作成します。

<span id="page-20-2"></span>メッセージコンテキスト ドキュメントは、XOCP ビジネス メッセージおよ びリポジトリ中の関連する情報から XOCP ルータ ロジック プラグインに<br>よって作成される XMLドキュメントです。メッセージコンテキスト ドキ<br>メントは、ビジネス プロトコル、会話、送信側トレーディング パートナ、および受信側トレーディング パートナといった、XOCP ビジネス メッセ<br>ジに関するヘッダおよびコンテキストの情報を示します。XOCP ルータ !<br>ジック プラグインは XPath 式を使用してメッセージコンテキスト ドキ よって作成される XMLドキュメントです。メッセージコンテキストドキュ メントは、ビジネスプロトコル、会話、送信側トレーディング パートナ、 および受信側トレーディング パートナといった、XOCP ビジネス メッセー ジに関するヘッダおよびコンテキストの情報を示します。XOCP ルータ ロ ジック プラグインは XPath 式を使用してメッセージコンテキスト ドキュメ は、2-15 ページの「メッセージコンテキストドキュメントでの作業」を参 照してください。

ントを評価します。メッセージコンテキスト ドキュメントの詳細については、2-15 ページの「メッセージコンテキスト ドキュメントでの作業」を参<br>照してください。<br>照してください。<br>メッセージコンテキスト ドキュメントを XPath ルーティング式で評価します。<br>これにより、メッセージコンテキスト ドキュメント内の各値と対応す<br>場合があります。この評価の結果、XOCP ビジネス メッセージの受信先と<br>るトレーディング パートナのセットが得 2. メッセージコンテキスト ドキュメントを XPath ルーティング式で評価します。これにより、メッセージコンテキスト ドキュメント内の各値と対応す<br>場合があります。この評価の結果、XOCP ビジネス メッセージの受信先と<br>るトレーディング パートナのセットが得られます。<br>Sトレーディング パートナのセットが得られます。<br>B2B Integration ロジック プラグイン プログラミング ガイド す。これにより、メッセージコンテキストドキュメント内の各値と対応する 内の各値と対応する<br>セージの受信先とな<br><br>**ング ガイド 2-9** 場合があります。この評価の結果、XOCP ビジネス メッセージの受信先とな<br>るトレーディング パートナのセットが得られます。<br>B2B Integration ロ<mark>ジック プラグイン プログラミング ガイド 2-9</mark> るトレーディング パートナのセットが得られます。

XOCP ルータ ロジック プラグインは XPath ルータ式を次の順序で使用しま す。

a. メッセージ XPath 式

メッセージ XPath 式はビジネス メッセージに含まれているので、常にビ ジネス メッセージのルーティングに適用されます。

b. トレーディング パートナ XPath ルータ式

常に パよ送ル ストゲトビ しょうほう トラパとく しゅうしょう しゅうしょう トレーディング パートナ XPath ルータ式は送信側トレーディング パート ナ用のリポジトリで定義され、当該のトレーディング パートナによって 送信されるすべての XOCP ビジネス メッセージに適用されます。送信側

トレーディング パートナは複数のトレーディング パートナ XPath ルータ<br>式を持つことができます。<br>トレーディング パートナ XPath ルータ式は、メッセージコンテキスト ド<br>キュメントのさまざまな部分を調べて受信側トレーディング パートナの<br>引のセットを選択します。各式によって生成されたトレーディング パートナの<br>トナは、以前に生成された受信側トレーディング パートナのセットと置<br>き換えられたり、現在のセットに追加されたりできま 式を持つことができます。<br>トレーディング パートナ!<br>キュメントのさまざまな音<br>別のセットを選択します。<br>トナは、以前に生成された<br>き換えられたり、現在のセ<br>ビジネス プロトコル XPat<br>XPath ルータ式はリポジト<br>トレーディング パートナ!<br>XPath ルータ式はメッセー<br>XPath ルータ式はメッセー トレーディング パートナ XPath ルータ式は、 メッセージコンテキストド キュメントのさまざまな部分を調べて受信側トレーディング パートナの き換えられたり、現在のセットに追加されたりできます。

c. ビジネスプロトコル XPath ルータ式

XPath ルータ式はリポジトリで定義され、特定のビジネスプロトコルを 使用するすべての XOCP ビジネス メッセージに適用されます。

ざまな部分を調べて受信側トレーディング パートナの<br>します。各式によって生成されたトレーディング パートナの<br>成された受信側トレーディング パートナのセットと 置<br>現在のセットに追加されたりできます。<br><br>!ル XPath ルータ式<br>ソポジトリで定義され、特定のビジネス プロトコルを<br>XOCP ビジネス メッセージに適用されます。<br><br>にトナ XPath ルータ式と同様に、ビジネス プロトコル<br>メッセージコンテキスト ドキュメントのさまざま 別のセットを選択します。各式によって生成されたトレーディング パートナは、以前に生成された受信側トレーディング パートナのセットと置き換えられたり、現在のセットに追加されたりできます。<br>き換えられたり、現在のセットに追加されたりできます。<br>どジネス プロトコル XPath ルータ式<br>XPath ルータ式はリポジトリで定義され、特定のビジネス プロトコルを<br>使用するすべての XOCP ビジネス メッセージに適用されます。<br>トレーディング トナは、以前に生成された受信側トレーディング パートナのセットと置き換えられたり、現在のセットに追加されたりできます。<br>ビジネス プロトコル XPath ルータ式<br>XPath ルータ式はリポジトリで定義され、特定のビジネス プロトコルを<br>XPath ルータ式はリポジトリで定義され、特定のビジネス プロトコルを<br>使用するすべての XOCP ビジネス メッセージに適用されます。<br>トレーディング パートナ XPath ルータ式と同様に、ビジネ 現在のセットに追加されたりできます。<br>!ル XPath ルータ式<br>リポジトリで定義され、特定のビジネス<br>XOCP ビジネス メッセージに適用され<br>?ートナ XPath ルータ式と同様に、ビジ<br><br>パートナ XPath ルータ式と同様に、ビジ<br>メッセージコンテキスト ドキュメントの<br>トレーディング パートナの別のセット?<br>されたトレーディング パートナは、以自<br>ング パートナのセットと置き換えられ?<br>たりできます。<br>ク プラグインが使用する トレーディング パートナ XPath ルータ式と同様に、ビジネス プロトコル XPath ルータ式はメッセージコンテキスト ドキュメントのさまざまな部 ざし成現 ポジル ジングック・ループ ジンクリング ジンクルミン しゅうしゅう しりり リリン はプラント かんかん 分を調べて受信側トレーディング パートナの別のセットを選択します。<br>各式によって生成されたトレーディング パートナは、以前に生成された<br>受信側トレーディング パートナのセットと置き換えられたり、現在の<br>セットに追加されたりできます。<br>CP ルータ ロジック プラグインが使用するための XPath 式をリポジトリ<br>自加することができます。XPath 式の詳細については、2-16 ページの<br>Path 式での作業」を参照してください。<br>- セ 各式によって生成されたトレーディング パートナは、以前に生成された受信側トレーディング パートナのセットと置き換えられたり、現在のセットに追加されたりできます。<br>CP ルータ ロジック プラグインが使用するための XPath 式をリポジトリ<br>CP ルータ ロジック プラグインが使用するための XPath 式をリポジトリ<br>自加することができます。XPath 式の詳細については、2-16 ページの<br>Path 式での作業」を参照してください。 受信側トレーディング パートナのセットと置き換えられたり、現在の セットに追加されたりできます。

置き換えられたり、現在の<br>ための XPath 式をリポジト<br>ついては、2-16 ページの<br>っぱ、<br>、<br>、<br>、<br>、<br>、<br>、<br>、<br>、<br>の処理に転送しません。 XOCP ルータ ロジック プラグインが使用するための XPath 式をリポジトリ に追加する こ と がで き ます。 XPath 式の詳細については、 2-16 ページの 「XPath 式での作業」 を参照し て く だ さい。

- 
- 3. メッセージコンテキスト ドキュメントを破棄します。<br>4. 受信側トレーディング パートナのセットが空でない阻<br>メッセージの処理を継続します。空である場合、XOC<br>ラグインはメッセージを次のコンポーネントでの処理<br>gration **ロジック プラグイン プログラミング ガイド** 4. 受信側トレーディング パートナのセットが空でない限り、B2B エンジンは<br>メッセージの処理を継続します。空である場合、XOCP ルータ ロジック プ<br>ラグインはメッセージを次のコンポーネントでの処理に転送しません。<br>gration **ロジック プラグイン プログラミング ガイド** メッセージの処理を継続します。空である場合、XOCP ルータ ロジック プ<br>ラグインはメッセージを次のコンポーネントでの処理に転送しません。<br>ion **ロジック プラグイン プログラミング ガイド** ラグインはメッセージを次のコンポーネントでの処理に転送しません。

#### 顧客提供のルータ ロジック プラグイン

<span id="page-22-1"></span>ロジックプラグインを作成して、XOCPルータに追加することができます。新 しいロジック プラグインを作成した場合、それをチェーンに追加する際の場所 は XOCP ルータ ロジック プラグインの後で、かつ XOCP ルータ エンキュー ロ の順序は、XOCP ビジネスプロトコル定義で指定されます。

"所工化 化特 す、外消」 ジック プラグインの前です。XOCP ルータ チェーン内でのロジック プラグインの順序は、XOCP ビジネス プロトコル定義で指定されます。<br>顧客提供のロジック プラグインは、ルータ機能を持たなくとも XOCP ルータの一部になることができます。たとえば、顧客提供のロジック プラグインは、特定の送信側トレーディング パートナによって送信されたメッセージの数をト<br>定の送信側トレーディング パートナによって送信されたメッセージの数をト<br>ラッ 顧客提供のロジック プラグインは、ルータ機能を持たなくとも XOCP ルータの<br>一部になることができます。たとえば、顧客提供のロジック プラグインは、特定の送信側トレーディング パートナによって送信されたメッセージの数をトラッキングし、該当するメッセージについてトレーディング パートナに請求することで請求処理の機能を提供できます。顧客提供のロジック プラグインの詳細については、第3章「ロジック プラグインの作成と追加(非推奨)」を参照し 一部になることができます。たとえば、顧客提供のロジック プラグインは、特定の送信側トレーディング パートナによって送信されたメッセージの数をトラッキングし、該当するメッセージについてトレーディング パートナに請求することで請求処理の機能を提供できます。顧客提供のロジック プラグインの詳細については、第3章「ロジック プラグインの作成と追加(非推奨)」を参照したださい。<br>ルーティングおよびフィルタ処理の機能を提供していなくても、XOCP 定の送信側トレーディング パートナによって送信されたメッセージの数をトラッキングし、該当するメッセージについてトレーディング パートナに請求ることで請求処理の機能を提供できます。顧客提供のロジック プラグインは<br>ルーティングおよびフィルタ処理の機能を提供していなくても、XOCP ルー<br>ルーティングおよびフィルタ処理の機能を提供していなくても、XOCP ルー<br>たは XOCP フィルタのみに追加できます。顧客提供のロジック プラグインの<br>細 ラッキングし、該当するメッセージについてトレーディング パートナに請求することで請求処理の機能を提供できます。顧客提供のロジック プラグインはは、ルーティングおよびフィルタ処理の機能を提供していなくても、XOCP ルータ<br>ルーティングおよびフィルタ処理の機能を提供していなくても、XOCP ルータ<br>たは XOCP フィルタのみに追加できます。顧客提供のロジック プラグインの詳<br>細については、第3章「ロジックプラグインの作成と追加(非推奨) ることで請求処理の機能を提供できます。顧客提供のロジック プラグインは、<br>ルーティングおよびフィルタ処理の機能を提供していなくても、XOCP ルータ<br>たは XOCP フィルタのみに追加できます。顧客提供のロジック プラグインの。<br>細については、第3章「ロジック プラグインの作成と追加(非推奨)」を参照<br>てください。<br><br>ぼろいては、第3章「ロジック プラグインの作成と追加(非推奨)」を参照<br>バートナのセットが空でなければ、B2B エンジン ルーティングおよびフィルタ処理の機能を提供していなくても、XOCPルータま たは XOCP フィルタのみに追加できます。 顧客提供のロジック プラグインの詳 細については、第3章「ロジックプラグインの作成と追加(非推奨)」を参照し て く ださい。

第 3 章「ロジック プラグインの作成と追加(非推奨)」を参照し<br>タ ロジック プラグインが処理された後で、受信側トレーディン<br>'ットが空でなければ、B2B エンジンはメッセージの処理を継続<br>く場合、顧客提供のルータ ロジック プラグインはメッセージを<br>ントでの処理に転送しません。<br><br>いキュー ロジック プラグインは、以下の処理を行います。<br>ネス メッセージを受信先のキューに入れます。<br>トルーティング サービスへ転送します。 顧客提供のルータ ロジック プラグインが処理された後で、受信側トレーディン グ パートナのセットが空でなければ、B2B エンジンはメッセージの処理を継続<br>します。空である場合、顧客提供のルータ ロジック プラグインはメッセージを<br>次のコンポーネントでの処理に転送しません。<br>**エンキュー ロジック プラグイン**<br>XOCP ルータ エンキュー ロジック プラグインは、以下の処理を行います。<br>1.XOCP ビジネス メッセージを受信先のキューに入れます。<br>2.メッセージをルーティング サービスへ転送します。 します。空である場合、顧客提供のルータ ロジック プラグインはメッセージを 空である場合、顧客提供のルータ ロジック プラグインはメッセージをポーネントでの処理に転送しません。<br>・**ュー ロジック プラグイン**<br>・**ュー ロジック プラグイン**<br>ータ エンキューロジック プラグインは、以下の処理を行います。<br><br><br>こージをルーティング サービスへ転送します。<br>フッグサービスけ以下の処理を行います。 次のコンポーネントでの処理に転送しません。

#### XOCP ルータ エンキュー ロジック プラグイン

XOCP ルータ エンキュー ロジック プラグインは、以下の処理を行います。

- 1. XOCP ビジネス メッセージを受信先のキューに入れます。
- <span id="page-22-2"></span>2. メッセージをルーティング サービスへ転送します。

### <span id="page-22-0"></span>ルーティング サービス

ルーティングサービスは以下の処理を行います。

- 
- 1. メッセージ受信側の最終検証を実行します。<br>2. 検証済みの受信側トレーディング パートナ!<br>プを作成します。<br>3. メッセージ エンベロープの各コピーを XOC<br>B2B Integration **ロジック プラグイ**ン 2. 検証済みの受信側トレーディング パートナに個別のメッセージ エンベロー 検証済みの受信側トレーディング パートナに個別のメッセージ エンベロー<br>プを作成します。<br>メッセージ エンベロープの各コピーを XOCP フィルタへ転送します。<br>B2B Integration ロ<mark>ジック プラグイン プログラミング ガイド 2-</mark> プを作成し ます。
- 3. メッセージ エンベロープの各コピーを XOCP フィルタへ転送します。

# B2B Integration ロジック プラグイン プログラミング ガイド 2-11 ピーを XOCP フィルタへ転送します。<br><br><br>フプラグイン プログラミング ガイド

### <span id="page-23-4"></span><span id="page-23-0"></span>受信側

以下の節では、B2B エンジンの*受信*側のコンポーネントと XOCP ビジネス メッ セージの処理について説明します。

- $\blacksquare$  XOCP フィルタ
- スケジューリング サービス
- [エンコーダ](#page-26-1)
- <span id="page-23-3"></span>■ 転送サービス

#### <span id="page-23-1"></span>**XOCP** フ ィルタ

XOCP フィルタはロジック プラグインのチェーンで、XOCP ビジネス メッセー ジを受信側へ送信するかどうかを決定します。これらのロジック プラグインは、 XOCP ルータ ロジック プラグインの後で評価され、XOCP ルータによる結果を<br>変更またはオーバーライドすることができます。各ロジック プラグインで、<br>メッセージの非送信を決定できます。<br>XOCP フィルタにあるロジック プラグインは、以下の順序で並べられます。<br>1.顧客提供のロジック プラグインーユーザが作成できるロジック プラグイン<br>- 《省略可能)<br>2.XOCP フィルタ ロジック プラグイン — WebLogic Integ 変更またはオーバーライドすることができます。各ロジック プラグインで、<br>メッセージの非送信を決定できます。<br>XOCP フィルタにあるロジック プラグインは、以下の順序で並べられます。<br>1.顧客提供のロジック プラグインーユーザが作成できるロジック プラグイ<br>(省略可能)<br>2.XOCP フィルタ ロジック プラグイン - WebLogic Integration で提供され<br>るもの<br>以下の節では、これらのロジック プラグインについて説明し メッセージの非送信を決定できます。

XOCP フィルタにあるロジック プラグインは、以下の順序で並べられます。

- 1. 顧客提供のロジック プラグインーユーザが作成できるロジック プラグイン (省略可能)
- 2. XOCP フィルタ ロジック プラグイン WebLogic Integration で提供されてい るもの

以下の節では、これらのロジックプラグインについて説明します。

#### <span id="page-23-2"></span>XOCP フィルタ ロジック プラグイン

XOCP フィルタ ロジック プラグインは、以下の処理を行います。

1. メッセージコンテキスト ドキュメントを作成します。

メッセージコンテキスト ドキュメントは、XOCP ビジネス メッセージおよ びリポジトリ中の関連する情報から XOCP フィルタ ロジック プラグインに<br>よって作成される XML ドキュメントです。メッセージコンテキスト ドキュメントは、ビジネス プロトコル、会話、送信側トレーディング パートカ<br>および受信側トレーディング パートナといった、XOCP ビジネス メッセー<br>tion **ロジック プラグイン プログラミング ガイド** よって作成される XML ドキュメントです。メッセージコンテキスト ドキュ メントは、ビジネス プロトコル、会話、送信側トレーディング パートナ、 および受信側トレーディング パートナといった、 XOCP ビジネス メッセー

#### 2-12 B2B Integration ロジック プラグイン プログラミング ガイド

ジに関するヘッダおよびコンテキストの情報を示します。XOCP フィルタ ロ ジック プラグインは XPath 式を使用してメッセージコンテキスト ドキュメ は、2-15 ページの「メッセージコンテキスト ドキュメントでの作業」を参 照してください。

ントを評価します。メッセージコンテキスト ドキュメントでの詳細について<br>は、2-15 ページの「メッセージコンテキスト ドキュメントでの作業」を参<br>照してください。<br>照してください。<br>れにより、メッセージコンテキストドキュメント内の各値と対応する場合<br>れにより、メッセージコンテキストドキュメント内の各値と対応する場合<br>あります。<br>ります。<br>XOCP フィルタ ロジック プラグインは XPath フィルタ式を次の順序で使<br>します。<br>a. れにより、メッセージコンテキスト ドキュメント内の各値と対応する場合が り ます。

XOCP フィルタ ロジック プラグインは XPath フィルタ式を次の順序で使用 し ます。

a. トレーディング パートナ XPath フィルタ式

2. メッセージコンテキストドキュメントを XPath フィルタ式で評価します。これにより、メッセージコンテキストドキュメント内の各値と対応する場合があります。この評価の結果、メッセージを受信側へ送信するかどうかが決まります。<br>あります。<br>XOCP フィルタ ロジック プラグインは XPath フィルタ式を次の順序で使用<br>Lます。<br>XOCP フィルタ ロジック プラグインは XPath フィルタ式を次の順序で使用<br>します。<br>トレーディン 内の各値と対応する場合が<br><送信するかどうかが決ま<br><ルタ式を次の順序で使用<br><br>ぜっていいいディング<br><ディング パートナ宛のす<br>ます。受信側トレーディン<br>XPath フィルタ式を持つこ あります。この評価の結果、メッセージを受信側へ送信するかどうかが決まります。<br>XOCP フィルタ ロジック プラグインは XPath フィルタ式を次の順序で使用<br>します。<br>4.トレーディング パートナ XPath フィルタ式<br><br>キーディング パートナ XPath フィルタ式は受信側トレーディング パートナ<br>トレーディング パートナ XPath フィルタ式はます。受信側トレーディング<br>グパートナは複数のトレーディング パートナ XPath トレーディング パートナ XPath フィルタ式は受信側トレーディング パー トナ用のリポジトリで定義され、当該のトレーディング パートナ宛のすべての XOCP ビジネス メッセージに適用されます。受信側トレーディング パートナは複数のトレーディング パートナ XPath フィルタ式を持つことができます。<br>どパートナは複数のトレーディング パートナ XPath フィルタ式を持つことができます。<br>トレーディング パートナ XPath フィルタ式は、メッセージコンテキスト<br>ドキュメントのさまざまな部分を調べてメッセー べての XOCP ビジネス メッセージに適用されます。受信側トレーディン とができます。

グ パートナは複数のトレーディング パートナ XPath フィルタ式を持つことができます。<br>トレーディング パートナ XPath フィルタ式は、メッセージコンテキスト<br>トレーディング パートナ XPath フィルタ式は、メッセージコンテキスト<br>ドキュメントのさまざまな部分を調べてメッセージの受信または拒否を<br>示すブール値の結果を返します。この処理は、false と評価される式が出<br>るか、すべての式が処理されるまで継続されます。<br>XPat トレーディング パートナ XPath フィルタ式は、メッセージコンテキスト ドキュメントのさまざまな部分を調べてメッセージの受信または拒否を

b. ビジネス プロトコル XPath フィルタ式

XPath フィルタ式はリポジトリで定義され、すべての XOCP ビジネス メ ッセージに適用されます。

ざまな部分を調べてメッセージの受信または拒否をを返します。この処理は、false と評価される式が出<br>処理されるまで継続されます。<br>ソポジトリで定義され、すべての XOCP ビジネス<br>トサ XPath フィルタ式と同様に、ビジネス プロト:<br>トナ XPath フィルタ式と同様に、ビジネス プロト:<br>はメッセージコンテキスト ドキュメントのさまざ<br>セージの受信または拒否を示すブール値の結果を返<br>、false と評価される式が出るか、すべて 示すブール値の結果を返します。この処理は、false と評価される式が出るか、すべての式が処理されるまで継続されます。<br>ビジネス プロトコル XPath フィルタ式<br>XPath フィルタ式はリポジトリで定義され、すべての XOCP ビジネス<br>XPath フィルタ式はリポジトリで定義され、すべての XOCP ビジネス<br>メッセージに適用されます。<br>トレーディング パートナ XPath フィルタ式と同様に、ビジネス プロト<br>エ<br>XPath フ るか、すべての式が処理されるまで継続されます。<br>ビジネス プロトコル XPath フィルタ式<br>XPath フィルタ式はリポジトリで定義され、すべて<br>XPath フィルタ式はリポジトリで定義され、すべて<br>メッセージに適用されます。<br>トレーディング パートナ XPath フィルタ式と同様!<br>ル XPath フィルタ式はメッセージコンテキストド:<br>な部分を調べてメッセージの受信または拒否を示す<br>します。この処理は、false と評価される式が トレーディング パートナ XPath フィルタ式と同様に、ビジネスプロトコ ル XPath フィルタ式はメッセージコンテキスト ドキュメントのさまざま ざ 迄 ジの しょうしゅう こくしゅう しょうしゅう しゅうしょう こくしゅう こくしゅう しゅうしょう こくしゅう しゅうしょう しゅうしゅう じゅん しゅうしゃ しゅうしゅう しゅうしゅう しゅうしゅう な部分を調べてメッセージの受信または拒否を示すブール値の結果を返します。この処理は、false と評価される式が出るか、すべての式が処理されるまで継続されます。<br>これるまで継続されます。<br>CP フィルタ ロジック プラグインが使用するための XPath 式をリポジト<br>L追加することができます。XPath 式の詳細については、2-16 ページの<br>Path 式での作業」を参照してください。<br><br>ルセージコンテキスト ドキュメントを破棄します。 します。この処理は、false と評価される式が出るか、すべての式が処理

評価される式が出るか、すべての式が処理<br>インが使用するための XPath 式をリポジト<br>Path 式の詳細については、2-16 ページの<br>ください。<br><br><br>**メントを破棄します。**<br>**ブラグイン プログラミング ガイド - 2-1** されるまで継続されます。<br>CP フィルタ ロジック プラ<br>-追加することができます。<br>Path 式での作業」を参照し<br>ルージコンテキスト ドキ XOCP フィルタ ロジック プラグインが使用するための XPath 式をリポジト リ に追加する こ と がで き ます。 XPath 式の詳細については、 2-16 ページの 「XPath 式での作業」を参照してください。

3.メッセージコンテキスト ドキュメントを破棄します。<br><br>B2B Integration ロジック プラグイン プログラ

4. XOCP フィルタ ロジック プラグインが受信側への XOCP ビジネス メッセー ジの配信をキャンセルした場合、その XOCP フィルタ ロジック プラグイン す。

#### 顧客提供のフィルタ ロジック プラグイン

<span id="page-25-2"></span>はメッセージを B2B エンジン内の次のコンポーネントへ転送しません。メッセージが転送された場合は、B2B エンジンでメッセージの処理が継続されます。<br>す。<br>インク ロジック プラグインを作成して、XOCP フィルタに追加することができます。<br>バロジックプラグインを作成した場合、それをチェーンに追加する際の場<br><br>は XOCP フィルタ ロジックプラグインの前です。XOCP フィルタ チェーン内<br><br>2コジック プラグインは、フィルタ機能を セージが転送された場合は、B2B エンジンでメッセージの処理が継続されます。<br>す。<br>ル**タ ロジック プラグイン**<br>ルタ ロ**ジック プラグイン**<br>ルロジックプラグインを作成した場合、それをチェーンに追加する際の場<br>よXOCP フィルタロジックプラグインの前です。XOCP フィルタチェーンP<br>Dロジックプラグインの順序は、XOCP ビジネスプロトコル定義で指定され<br>P.。<br>P.<br>N-部になることができます。たとえば、顧客提供のロジックプ ロジックプラグインを作成して、XOCPフィルタに追加することができます。 でのロジック プラグインの順序は、XOCP ビジネス プロトコル定義で指定され ます。

新しいロジック プラグインを作成した場合、それをチェーンに追加する際の場所は XOCP フィルタ ロジック プラグインの前です。XOCP フィルタ チェーンでのロジック プラグインの順序は、XOCP ビジネス プロトコル定義で指定されます。<br>でのロジック プラグインの順序は、XOCP ビジネス プロトコル定義で指定されます。<br><br>薬客提供のロジック プラグインは、フィルタ機能を持たなくとも XOCP フィル<br>タの一部になることができます。 所は XOCP フィルタ ロジック プラグインの前です。XOCP フィルタ チェーン内でのロジック プラグインの順序は、XOCP ビジネス プロトコル定義で指定されます。<br><br>ます。<br><br>原客提供のロジック プラグインは、フィルタ機能を持たなくとも XOCP フィル<br><br>タの一部になることができます。たとえば、顧客提供のロジックプラグインは<br>特定の受信側トレーディング パートナへ送信されたメッセージの型をトラッチ<br>ングすることでサンプリングの 顧客提供のロジック プラグインは、フィルタ機能を持たなくとも XOCP フィルタの一部になることができます。たとえば、顧客提供のロジック プラグインは、作の受信側トレーディング パートナへ送信されたメッセージの型をトラッキングすることでサンプリングの機能を提供できます。顧客提供のロジック プラグインは、ルーティングおよびフィルタ処理の機能を提供していなくても、<br>ダインは、ルーティングおよびフィルタ処理の機能を提供していなくても、<br>XOC タの一部になることができます。たとえば、顧客提供のロジック プラグインは、<br>特定の受信側トレーディング パートナへ送信されたメッセージの型をトラッキ<br>ングすることでサンプリングの機能を提供できます。顧客提供のロジック プラ<br>ダインは、ルーティングおよびフィルタ処理の機能を提供していなくても、<br>XOCP ルータまたは XOCP フィルタのみに追加できます。ロジック プラグイン<br>の詳細については、第3章「ロジック プラグインの作成と追加( 特定の受信側トレーディング パートナへ送信されたメッセージの型をトラッキングすることでサンプリングの機能を提供できます。顧客提供のロジック プラグインは、ルーティングおよびフィルタ処理の機能を提供していなくても、<br>XOCP ルータまたは XOCP フィルタのみに追加できます。ロジック プラグイン<br>XOCP ルータまたは XOCP フィルタのみに追加できます。ロジック プラグイン<br>の詳細については、第3章「ロジック プラグインの作成と追加 ングすることでサンプリングの機能を提供できます。 顧客提供のロジック プラ グインは、ルーティングおよびフィルタ処理の機能を提供していなくても、 XOCP ルータまたは XOCP フィルタのみに追加できます。 ロジック プラグイン の詳細については、第3章「ロジックプラグインの作成と追加(非推奨)」を参 照してください。

第 3 章「ロジック プラグインの作成と追加(非推奨)」を参<br>プラグインが受信側への XOCP ビジネス メッセージの配信<br>合、顧客提供のロジック プラグインはメッセージを B2B エ<br>ポーネントへ転送しません。メッセージが転送された場合<br>シッセージの処理が継続されます。<br>一ビスは以下の処理を行います。<br>-<br>開題および会話の管理に関連する内部処理を実行します。<br><sub>単</sub>細については 『R2R Inteeration *管理アプリケーション* 顧客提供のロジック プラグインが受信側への XOCP ビジネス メッセージの配信 をキャンセルした場合、顧客提供のロジック プラグインはメッセージを B2B エ

# <span id="page-25-3"></span><span id="page-25-0"></span>スケジューリング サービス

スケジューリングサービスは以下の処理を行います。

- <span id="page-25-1"></span>ンジン内の次のコンポーネントへ転送しません。メッセージが転送された場合<br>は、B2B エンジンでメッセージの処理が継続されます。<br>・1**)ング サービス**<br>- リング サービスは以下の処理を行います。<br>1.サービス品質の問題および会話の管理に関連する内部処理を実行します。<br>サービス品質の詳細については、『*B2B Integration 管理アプリケーション:<br>ログラミング ガイド』を参照してください。<br>2.メッセージをエンコーダへ転送し* は、B2B エンジンでメッセージの処理が継続されます。<br>- IJ ング サービス<br><br>スケジューリング サービスは以下の処理を行います。<br>1. サービス品質の問題および会話の管理に関連する内指<br>サービス品質の詳細については、『*B2B Integration 省<br>ログラミング ガイド』を参照してください*。<br>2. メッセージをエンコーダへ転送します。 1. サービス品質の問題および会話の管理に関連する内部処理を実行します。<br>サービス品質の詳細については、『*B2B Integration 管理アプリケーション<br>ログラミング ガイド』を参照してください。*<br>2. メッセージをエンコーダへ転送します。<br>gration **ロジック プラグイン プログラミング ガイド** サービス品質の詳細については、『*B2B Integration 管理アプリケーション フ<br>ログラミング ガイド』を参照してください<sub>。</sub><br>メッセージをエンコーダへ転送します。<br>tion ロジック プラグイン プログラミング ガイド ログラミング ガイド*』を参照してください。
- 2. メッセージをエンコーダへ転送します。

<span id="page-26-3"></span><span id="page-26-1"></span>エンコーダ<br>エンコーダ<br>エンコーダは、ビジネスプロトコルをサポートする必要に応じてメッセージを

# <span id="page-26-2"></span><span id="page-26-0"></span> $\tau$

<span id="page-26-5"></span><span id="page-26-4"></span>転送サービスは、メッセージを受信側へ転送します。

# <sub>エンコーダは、ビジネスプロトコルをサポートする必要に応じてメッセージを変換し、そのメッセージを転送サービスへ転送します。<br><br><br>転送サービスは、メッセージを受信側へ転送します。<br><br><br>**一ジコンテキストドキュメントでの**</sub> 変換し、そのメッセージを転送サービスへ転送します。<br>.<br>転送サービスは、メッセージを受信側へ転送します。<br><br>―**ジコンテキストドキュ**、 メ ッセージコンテキス ト ドキュ メ ン ト での 作業

メッセージコンテキストドキュメントの作成および使用の詳細については、2-9 ページの 「XOCP ルータ ロジッ ク [プラグイン」 お](#page-20-1)よび 2-12 [ページの 「](#page-23-2)XOCP フィルタ ロジック プラグイン」を参照してください。

を示し ます。

#### コード リスト 2-1 メッセージコンテキスト ドキュメント用の文書型定義

<!--Copyright (c) 2001 BEA Systems, Inc. --> <!--All rights reserved -->

<!-- この DTD は XPATH ルータ および フィルタ用のメッセージコンテキスト ドキュメントを示す -->

次のリストは、メッセージコンテキスト ドキュメント用の文書型定義(DTD)<br>を示します。<br>**コード リスト 2-1 メッセージコンテキスト ドキュメント用の文書型定義**<br>(c) 2001 BEA Systems, Inc. --><br>reserved<br>ま XPATH ルータ および フィルタ用のメッセージコンテキスト ドキュメントを示す<br>(business-protocol, conversation, sender, trading-p <!ELEMENT wlc (business-protocol, conversation, sender, trading-partner+) > <!ATTLIST wlc context ( message-router | trading-partner-router | hub-router | trading-partner-filter | hub-filter ) #REQUIRED >

<!ELEMENT business-protocol EMPTY > <!ATTLIST business-protocol name CDATA #REQUIRED > <!ATTLIST business-protocol version CDATA #REQUIRED >

<!ELEMENT conversation EMPTY > <!ATTLIST conversation name CDATA #REQUIRED >

```
<!ATTLIST conversation version CDATA #REQUIRED >
<!ATTLIST conversation sender-role CDATA #REQUIRED >
<!ATTLIST conversation receiver-role CDATA #REQUIRED >
<!-- 送信側は、会話中のロールからメッセージを送信したトレーディング パートナ -->
<!ELEMENT sender ( trading-partner ) >
<!-- トレーディング パートナはメッセージを送受信する企業などエンティティを表す -->
<!ELEMENT trading-partner ( address, extended-property-set* ) >
<!ATTLIST trading-partner email CDATA #IMPLIED >
<!ATTLIST trading-partner fax CDATA #IMPLIED >
<!ATTLIST trading-partner name ID #REQUIRED >
<!ATTLIST trading-partner phone CDATA #IMPLIED >
<!ELEMENT address ANY >
<!ELEMENT extended-property-set ANY >
<!ATTLIST extended-property-set name CDATA #REQUIRED >
```
### <span id="page-27-0"></span>**XPath** 式での作業

<span id="page-27-3"></span>この節では、XPath 式とその作成方法について説明します。

- XPath [式について](#page-27-1)
- メッセージ XPath 式の作成
- トレーディング パートナ XPath 式の作成
- <span id="page-27-4"></span>■ ビジネスプロトコル XPath 式の作成

### <span id="page-27-1"></span>**XPath** 式について

<span id="page-27-2"></span>XPath は World Wide Web Consortium で定義されている XML パス言語です。<br>XOCP ルータ ロジック プラグインおよび XOCP フィルタ ロジック プラグイ<br>は、XPath 式を使用してメッセージコンテキスト ドキュメントを評価します。<br>XOCP ルータ ロジック プラグインおよび XOCP フィルタ ロジック プラグイン<br>使用するための XPath 式をリポジトリに追加することができます。<br>gra XOCP ルータ ロジック プラグインおよび XOCP フィルタ ロジック プラグイン は、XPath 式を使用してメッセージコンテキスト ドキュメントを評価します。<br>XOCP ルータ ロジック プラグインおよび XOCP フィルタ ロジック プラグイン<br>使用するための XPath 式をリポジトリに追加することができます。<br>gration **ロジック プラグイン プログラミング ガイド** XOCP ルータ ロジック プラグインおよび XOCP フィルタ ロジック プラグインが 使用するための XPath 式をリポジトリに追加することができます。

#### 2-16 B2B Integration ロジック プラグイン プログラミング ガイド

XOCP ルータロジックプラグインおよび XOCP フィルタロジックプラグインに ある XPath 式は、以下の機能を実行します。

■ XPath ルータ式は、XPath 構文を使用してメッセージコンテキスト ドキュメ<br>――>トからトレーディング パートナのセットを選択します。選択されたトレー ディング パートナは、XOCP ビジネス メッセージの受信側です。各 XPath

構文を使用してメッセージコンテキストドキュメ<br>ペートナのセットを選択します。選択されたトレー<br>CP ビジネス メッセージの受信側です。各 XPath<br>グ パートナのセットを評価する必要があります。<br>ラグインでは、XPath 式はメッセージ配信のビジ<br>-とえば、バイヤは XPath ルータ式を使用して入れ<br>べてのセラーに送信したり、大口の注文を扱える<br>ボー。<br>の構文を使用してメッセージの受信または拒否を<br>ます。各 XPath フィルタ式に ントからトレーディング パートナのセットを選択します。選択されたトレーディング パートナは、XOCP ビジネス メッセージの受信側です。各 XPathルータ式は、トレーディング パートナのセットを評価する必要があります。XOCP ルータ ロジック プラグインでは、XPath 式はメッセージ配信のビジネス基準を指定します。たとえば、バイヤは XPath ルータ式を使用して入札<br>双OCP ルータ ロジック プラグインでは、XPath 式はメ XOCP ルータ ロジック プラグインでは、XPath 式はメッセージ配信のビジ セラーに送信したりできます。

ルータ式は、トレーディング パートナのセットを評価する必要があります。<br>XOCP ルータ ロジック プラグインでは、XPath 式はメッセージ配信のビジネス基準を指定します。たとえば、バイヤは XPath ルータ式を使用して入れ<br>要求を特定の市外局番のすべてのセラーに送信したり、大口の注文を扱える<br>セラーに送信したりできます。<br>XPath フィルタ式は XPath の構文を使用してメッセージの受信または拒否を<br>示すブール値の結果を返しま ネス基準を指定します。たとえば、バイヤは XPath ルータ式を使用して入札<br>要求を特定の市外局番のすべてのセラーに送信したり、大口の注文を扱える<br>セラーに送信したりできます。<br>XPath フィルタ式は XPath の構文を使用してメッセージの受信または拒否を<br>示すブール値の結果を返します。各 XPath フィルタ式による評価の結果は<br>ブール値の true または false でなければなりません。<br>XOCP フィルタ ロジック プラグ 要求を特定の市外局番のすべてのセラーに送信したり、大口の注文を扱える<br>セラーに送信したりできます。<br>XPath フィルタ式は XPath の構文を使用してメッセージの受信または拒否を<br>示すブール値の結果を返します。各 XPath フィルタ式による評価の結果は<br>ブール値の true または false でなければなりません。<br>XOCP フィルタ ロジック プラグインでは、XPath 式は B2B エンジンが特定<br>のビジネス メッセージを特 ■ XPath フィルタ式は XPath の構文を使用してメッセージの受信または拒否を示すブール値の結果を返します。各 XPath フィルタ式による評価の結果はブール値の true または false でなければなりません。<br>XOCP フィルタ ロジック プラグインでは、XPath 式は B2B エンジンが特定<br>OCP フィルタ ロジック プラグインでは、XPath 式は B2B エンジンが特定<br>のビジネス メッセージを特定のトレー 示すブール値の結果を返します。各 XPath フィルタ式による評価の結果はブール値の true または false でなければなりません。<br>XOCP フィルタ ロジック プラグインでは、XPath 式は B2B エンジンが特:<br>XOCP フィルタ ロジック プラグインでは、XPath 式は B2B エンジンが特:<br>のビジネス メッセージを特定のトレーディング パートナへ送信するかどう<br>かを決定します。XOCP フィルタ ロジック プラグ ブール値の true または false でなければなりません。<br>XOCP フィルタ ロジック プラグインでは、XPath 式は<br>のビジネス メッセージを特定のトレーディング パート<br>かを決定します。XOCP フィルタ ロジック プラグイン<br>式は、受信側トレーディング パートナにとって不要な!<br>をフィルタするゲートキーパとして動作します。<br><br>)表は、各種の XPath 式の概要を示します。 XOCP フィルタ ロジック プラグインでは、XPath 式は B2B エンジンが特定 のビジネス メッセージを特定のトレーディング パートナへ送信するかどう かを決定します。XOCP フィルタ ロジック プラグイン内の XPath フィルタ<br>式は、受信側トレーディング パートナにとって不要なビジネス メッセージ<br>をフィルタするゲートキーパとして動作します。<br><br><br>)表は、各種の XPath 式の概要を示します。 式は、受信側トレーディング パートナにとって不要なビジネス メッセージをフィルタするゲートキーパとして動作します。<br>をフィルタするゲートキーパとして動作します。<br><br><br>表は、各種の XPath 式の概要を示します。 をフィルタするゲートキーパとして動作します。<br>)表は、各種の XPath 式の概要を示します。<br>)

次の表は、 各種の XPath 式の概要を示し ます。

#### <sup>表</sup> **2-1** 各種の **XPath** 式の概要

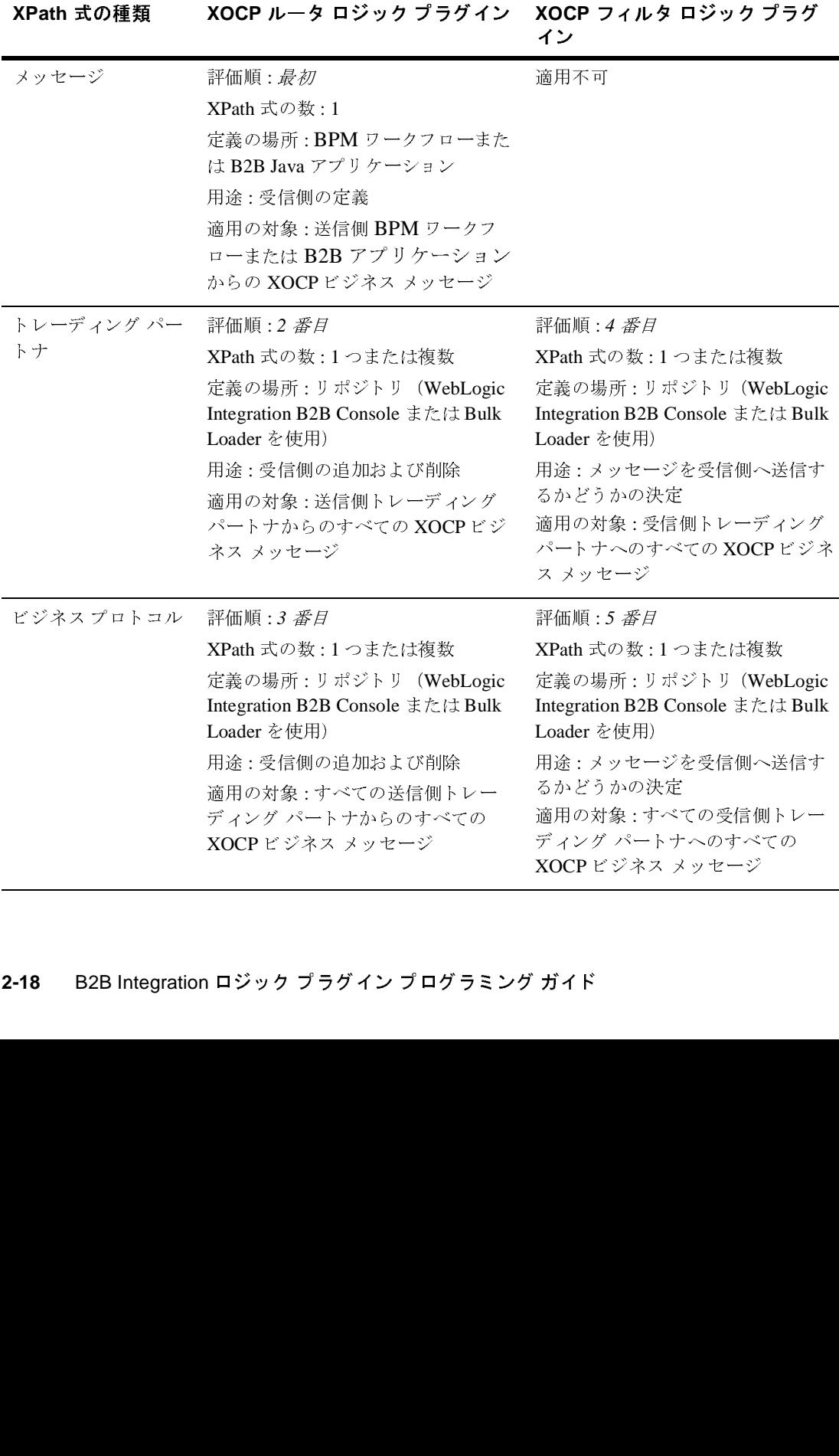

XOCP ルータ ロジック プラグインでは、XPath ルータ式によってメッセージコ ンテキスト ドキュメントの各部が調べられ、別の受信側トレーディング パート ナのセットが選択されます。各式によって生成されたトレーディング パートナ は、以前に生成された受信側トレーディング パートナのセットと置き換えられ たり、現在のセットに追加されたりできます。

次の表は、XPath ルータ式がどのように使用されるかをステップを追って示しま す。

#### <sup>表</sup> **2-2 XPath** ルータ式に関する例

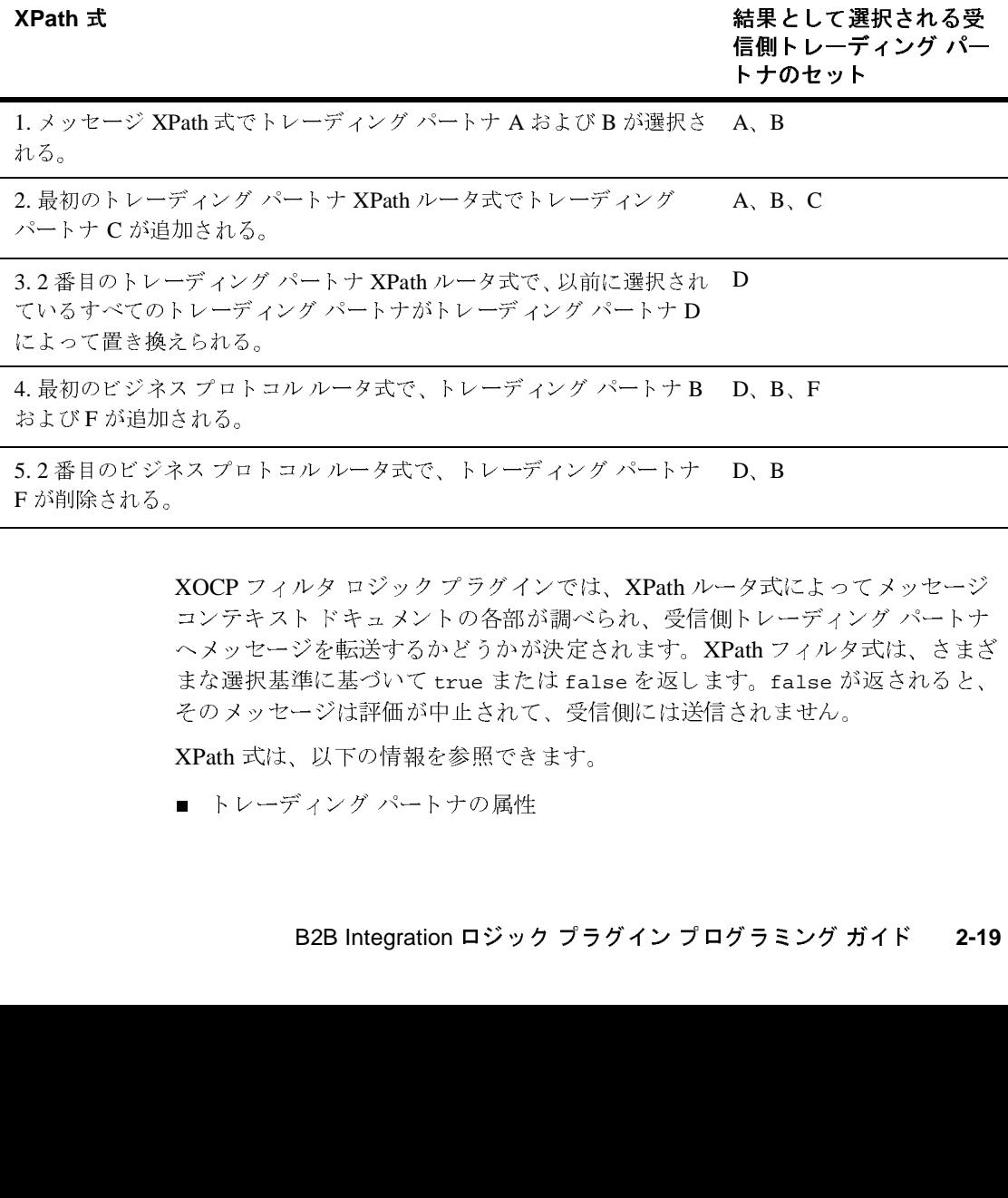

XOCP フィルタ ロジック プラグインでは、XPath ルータ式によって メッセージ コンテキスト ドキュメントの各部が調べられ、受信側トレーディング パートナ ヘメッセージを転送するかどうかが決定されます。XPath フィルタ式は、さまざ ま な選択基準に基づいて true または false を返し ます。 false が返 される と、 そのメッセージは評価が中止されて、受信側には送信されません。 、B、F(A) B)<br>マーレーフィルミせい fals せいしょう fals<br>ラミン 削除される。<br>
XOCP フィルタ ロジック プラグインでは、XPath /<br>
コンテキスト ドキュメントの各部が調べられ、受信<br>
ヘメッセージを転送するかどうかが決定されます。<br>
まな選択基準に基づいて true または false を返し<br>そのメッセージは評価が中止されて、受信側には送<br>
XPath 式は、以下の情報を参照できます。<br>
■ トレーディング パートナの属性<br>
B2B Integration ロジック プラグイン プ 、 B 文 しつ fized またす ララミ

XPath 式は、 以下の情報を参照でき ます。

■ トレーディング パートナの属性

- 標準的な属性。たとえば、トレーディング パートナ名や郵便番号
- 拡張された属性。たとえば、WebLogic Integration B2B Console で定義さ れるカスタム属性
- メッセージ情報。たとえばビジネス ドキュメントの型、発注書番号、あるい はインボイス総計

<span id="page-31-1"></span>Xpath 式の詳細については、 『*B2B Integration* 管理ガ イ ド』の「高度な コ ン フ ィ グレーション タスク」を参照。

### <span id="page-31-0"></span>メ ッセージ **XPath** 式の作成

XOCP ビジネス メッセージを送信する際に、送信側トレーディング パートナは XPath 式を指定して、ビジネス メッセージの受信側を定義することができます。 メ ッセージ XPath ルータ式は、 Business Process Management ワークフローまた は WebLogic Integration B2B Java アプリケーションで定義されています。この XPath 式で、XOCP ルータ ロジック プラグインによって生成される メッセージ コンテキス ト XML ドキュメン トから <trading-partner> ノードのサブセ ッ ト が選択 されます。

送信側トレーディング パートナはこの XPath 式を定義して、メッセージととも に送信します。XPath 式は、B2B Integration では次のようにして定義されます。

- BPM ワークフローを使用してビジネス メッセージが交換される場合、XPath 式はワークフロー テンプレートで定義されて、トレーディング パートナが 別のトレーディング パートナヘメッセージを送信するときに適用されます。 XPath 式を定義するには、WebLogic Integration Studio の [ ビジネス メッ セージの送信 ] ダイアログ ボ ッ ク ス を使用し ます。 詳細については、 『*B2B*  Integration *ワークフローの作成*』を参照してください。
- Java アプリケーションを使用してビジネス メッセージを交換する場合、 XPath 式は Java アプリケーションで定義されます。 com.bea.b2b.protocol.messaging.Message インスタンスの setExpression メソッドを呼び出します。このとき、パラメータとして XPath 式を渡し ます。 詳細については、 『*B2B Integration* ワーク フ ローの作 <sup>成</sup>』 を参照し て く だ さ い。
	- **注意:** 多くの場合、トレーディング パートナがビジネス メッセージを送信 する相手は、単一で既知の、他のトレーディング パートナです。た

#### 2-20 B2B Integration ロジック プラグイン プログラミング ガイド

<span id="page-32-1"></span>とえば、トレーディング パートナからの要求に応答する場合などで す。この場合、送信側トレーディング パートナは、受信側トレー ディング パートナの名前を XPath 式の代わりに指定することで、 XOCP ルータ ロジック プラグインでの XPath 式の評価を回避するこ とができます。トレーディング パートナ名を指定するには、 com.bea.b2b.protocol.messaging.Message インスタンスの setExpression メソッドではなく setRecipient メソッドを呼び出 してください。

### <span id="page-32-0"></span>ト レーデ ィ ング パー ト ナ **XPath** 式の作成

トレーディング パートナ XPath 式は、トレーディング パートナご とに定義され る XPath 式です。ルーティングの場合、トレーディング パートナ XPath 式は XOCP ルータ ロジック プラグインに使用されて、送信側トレーディング パート ナについて定義されます。フィルタ処理の場合、トレーディング パートナ XPath 式は XOCP フィルタ ロジック プラグインに使用されて、受信側トレー ディング パートナについて定義されます。

トレーディング パートナ XPath 式はリポジトリに定義されます。XOCP ルータ ロジック プラグインおよび XOCP フィルタ ロジック プラグインで使用されるト レーディング パートナ XPath 式を作成するために、以下のツールを使用できま す。

■ Bulk Loader については、『B2B Integration 管理ガイド』の「Bulk Loader の 操作」を参照してください。リポジトリ データ ファイルでの XPath 式の フォーマットは次のようになります。

<xpath-expression expression="//TradingPartner1" location="ROUTER" type="APPEND"/>

XPath の構文および使用法の詳細については、 World Wide Web Consortium によって公開されている「XML Path Language Specification」を参照してく ださい。この文書は次の URL にあります。

http://www.w3.org/TR/xpath.html

■ WebLogic Integration B2B Console については、『B2B Integration Administration Console オンライン ヘルプ』の「ロジック プラグインの使用」 を参照してください。

<span id="page-33-2"></span>次の表は、B2B Console を使用して XPath 式を定義するときに設定するプロ パティを示します。

<span id="page-33-1"></span><sup>表</sup> **2-3 B2B Console** での **XPath** 式のプロパテ ィ

| コンポーネント | 詳明                                                                    |
|---------|-----------------------------------------------------------------------|
| XPath 式 | 既に説明した形式の、XPath ルータ式または XPath フィル<br>タ式。                              |
| Type    | XPath 式を評価した結果について、以前の XPath 式を評価<br>した結果に追加するか、または置換するかを指定するフラ<br>グ。 |

た と えば、 ある トレーディング パートナが、 カリフォルニアにいるトレー ディング パートナへの要求をルーティングする必要があるとします。これを 実現するために、送信側トレーディング パートナは B2B Console の [ トレー ディング パートナ 1 タブにある詳細オプションのウィンドウを使用して、 XOCP ルータ ロジック プラグイン用に次の XPath 式を作成できます。

/wlc/trading-partner[extended-property-set/state='California']

### <span id="page-33-0"></span>ビジネス プロ ト コル **XPath** 式の作成

ビジネスプロトコル XPath 式は、特定のビジネスプロトコルごとに WebLogic Integration リポジトリで定義されている XPath 式です。ビジネスプロトコル XPath ルータ式は、対象となるプロトコルを使用するすべての受信ビジネス メッセージに適用されます。 ビジネス プロトコル XPath フィルタ式は、すべて の送信 XOCP ビジネス メッセージに適用されます。

ビジネスプロトコル XPath 式はリポジトリに定義されます。XOCP ルータロ ジック プラグインおよび XOCP フィルタ ロジック プラグインで使用される XPath 式を作成する ために、 以下のツールを使用でき ます。

■ Bulk Loader については、『*B2B Integration 管理ガイド*』の「Bulk Loader の 操作」を参照してください。リポジトリ データ ファイルでの XPath 式の フォーマットは次のようになります。

<xpath-expression expression="//TradingPartner1" location="ROUTER" type="APPEND"/>

#### 2-22 B2B Integration ロジック プラグイン プログラミング ガイド

XPath の構文および使用法の詳細については、 World Wide Web Consortium によって公開されている「XML Path Language Specification」を参照してく ださい。この文書は次の URL にあります。

http://www.w3.org/TR/xpath.html

■ WebLogic Integration B2B Console については、『B2B Integration Administration Console オンラインヘルプ』の「ロジック プラグインの使用」 を参照してください。

表 [2-3](#page-33-1) に、B2B Console を使用して XPath 式を定義するときに設定するプロ パティを示しています。

たとえば、ある管理者が、出荷側であるトレーディング パートナが出荷要求 のみを受信できるようにメッセージをフィルタしつつ、他のすべてのトレー ディング パートナについてはすべてのメッセージを受信できるようにする必 要があ る と し ます。 これを実現する ために、 管理者は B2B Console の [ ビジ ネス プロトコル定義 ] タブを使用して XOCP フィルタ ロジック プラグイン 用に次の XPath 式を作成できます。

(/wlc/trading-partner/extended-property-set/business='shipper') OR (/wlc/trading-partner/extended-property-set/business!='shipper')

2-24 B2B Integration ロジック プラグイン プログラミング ガイド

# <span id="page-36-3"></span><span id="page-36-0"></span>3 ロジック プラグインの作成と追加 (非推奨)

以下の節では、WebLogic Integration でロジック プラグインを開発する方法につ いて説明し ます。

- ロジック プラグインについて
- ロジック [プラグイン](#page-42-0) API
- ロジック プラグインについてのルールおよびガイドライン
- ロジック プラグインの開発と管理

# <span id="page-36-1"></span>ロジック プラグインについて

以下の節では、ロジックプラグイン、および関連する概念について説明します。

- ロジック プラグインの概要
- ロジック プラグインが処理するタスク
- [チェーン](#page-38-0)
- システム ロジック [プラグインとカスタム](#page-41-0) ロジック プラグイン

### <span id="page-36-2"></span>ロジック プラグインの概要

**注意:** カスタムロジック プラグインは本リリースの WebLogic Integration では 非推奨 と な り ま し た。 代わ り と な る機能については、 『*BEA WebLogic Integration リリース ノート.』を参照してください。* 

ロジック プラグインは、B2B エンジンを通過するビジネス メッセージに対して 特殊な処理を実行する Java クラスです。ロジック プラグインは、WebLogic Integration プロバイダまたはトレーディング パートナによって、カスタム サー ビ ス と し て開発されます。

ロジック プラグインは、WebLogic Integration B2B システムを通過するビジネス メッセージのパスに沿った重要な場所にルールおよびビジネス ロジックを挿入 します。ロジック プラグインは、WebLogic Integration でビジネス プロトコルが 作成されるときに作成される Java クラスのインスタンスです。ロジックプラグ インは、トレーディングパートナの配信チャネルが起動されたときにアクティ ブ化され、メッセージが B2B エンジンを通過するときに呼び出されます。

ロジック プラグインは、ビジネス プロトコルに個別に対応します。ロジックプ ラグインでは、特定のビジネス プロトコルを使用して交換されるメッセージの みが処理されます。 たとえば、あるプラグインが XOCP プロトコルと関連付け られている場合、そのプラグインは XOCP ビジネス メッセージのみを処理しま す。

### <span id="page-37-0"></span>ロジック プラグインが処理するタスク

WebLogic Integration では、 サポー ト される ビジネス プロ ト コルに対し てルータ ロジック プラグインおよびフィルタ ロジック プラグインが提供されています。 ルーティング機能やフィルタ機能の他に、カスタム ロジック プラグインがさま ざまなサービスを実行できます。 たとえば、請求処理が目的であれば、トレー ディング パートナから送信されるメッセージの数をカスタム ロジック プラグイ ンでトラッキングできます。

次の表は、ロジック プラグインによって実行されるタスクの種類を示します。

#### 表 3-1 ロジック プラグインによって実行されるタスク

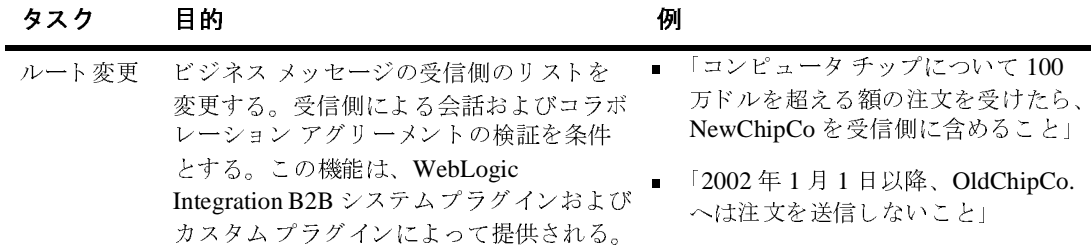

#### 3-2 B2B Integration ロジック プラグイン プログラミング ガイド

表 3-1 ロジック プラグインによって実行されるタスク

| 「請求処理の目的でメッセージの送信<br>$\blacksquare$<br>ビジネス メッセージの内容を調べ、その<br>検査<br>側をすべて記録する」<br>結果に基づいて特定のアクションを起こ<br>す。この機能はカスタムプラグインに<br>■ 「特定の型のメッセージについて、会<br>よって提供される。<br>話のバージョン 1 とバージョン 2の<br>比率は ?」<br>注意: 検査されるビジネス メッセージの<br>大多数は、暗号化された内容を含<br>みません。 | タスク | 目的 | 例 |
|----------------------------------------------------------------------------------------------------|-----|----|---|
|                                                                                                    |     |    |   |

<span id="page-38-0"></span>チェーン

<span id="page-38-1"></span>ルータとフィルタには、 ビジネス メッセージがルータとフィルタを通過すると きに実行される任意の数のロジック プラグインがあります。同一のビジネスプ ロトコルを共有する複数のロジック プラグインは、ロジック プラグイン チェー ンとして順に並べられます。

チェーンの中で、ロジックプラグインは実行時に順番に処理されます。1つのロ ジック プラグインの実行が完了すると、チェーン内の次のプラグインがアク ティブ化されます。連続するロジック プラグインのそれぞれが、B2B エンジン でビジネス メッセージが処理される間に共有メッセージ情報に加えられた任意 の変更を参照できます。

注意 **:** チェーン内のロジッ ク プラグインの位置は、 WebLogic Integration B2B Console を使用してリポジトリでコンフィグレーションされます。詳細 については、 『*B2B Integration Administration Console* オンラ イン ヘルプ』 を参照してください。

次の図は、ルータにある XOCP ロジックプラグインのチェーンの例を示します。

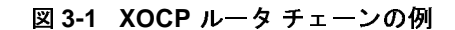

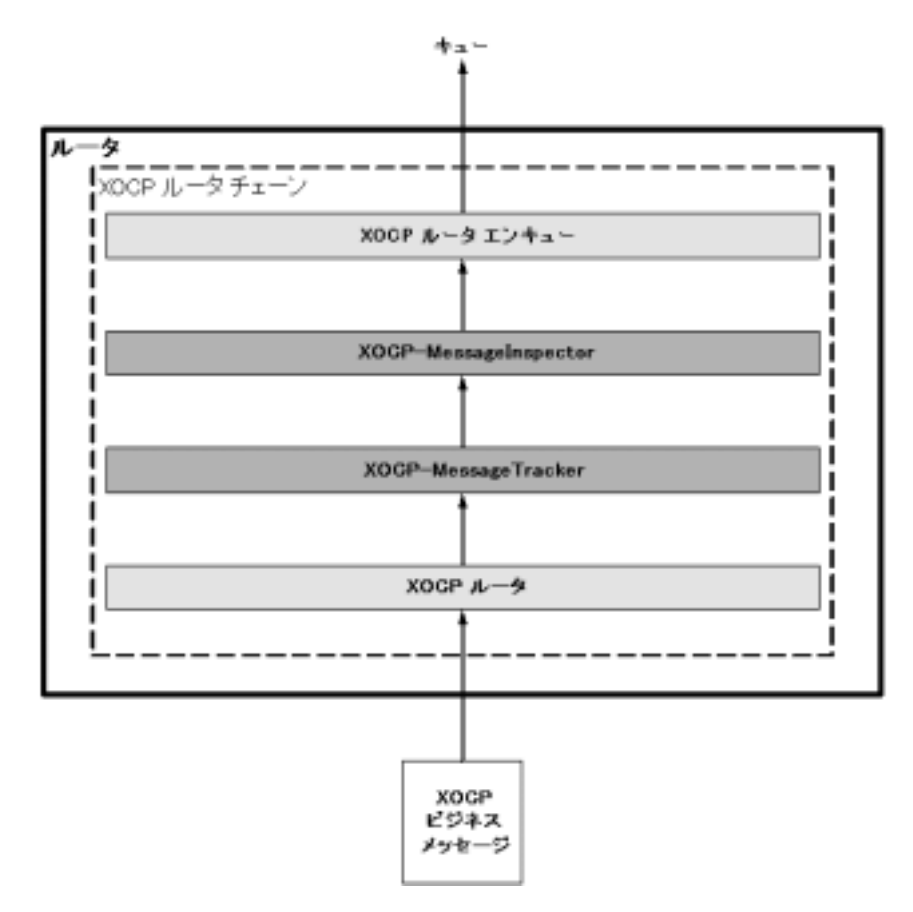

ルーティング機能やフィルタ機能を提供しないカスタム ロジック プラグインも ルータまたはフィルタ ロジック プラグイン チェーンの一部でなければならない 点に注意してください。この例では、チェーンに4つのロジックプラグインが あり、次の表に示されている順番で処理されます。

表 3-2 サンプルの XOCP ルータ チェーンにあるロジック プラグイン

| ロジック プラグイン                     | 説明                                                                                                    |
|--------------------------------|----------------------------------------------------------------------------------------------------|
| XOCP $\nu - \overline{\gamma}$ | システム ロジック プラグイン。WebLogic Integration によってこのロジッ<br>クプラグインが提供される。リポジトリでコンフィグレーションされて<br>いる XPath ルータ式に基づいて XOCP ビジネス メッセージの受信側リス<br>トを変更できる。このロジック プラグインは、XOCP ルータ チェーンの<br>先頭になければならない。 |
| XOCP-MessageTracker            | カスタム ロジック プラグイン。WebLogic Integration のオーナまたはト<br>レーディング パートナは、こうしたカスタム ロジック プラグインを用意<br>して、各トレーディング パートナから請求処理の目的で送信されるビジ<br>ネス メッセージの数をトラッキングできる。                                     |
| XOCP-MessageInspector          | カスタム ロジック プラグイン。WebLogic Integration のオーナまたはト<br>レーディング パートナは、こうしたカスタム ロジック プラグインを用意<br>して、B2B エンジンを通じて交換されている各種のビジネスドキュメン<br>ト(たとえば発注書、インボイスなど)の統計を検査および保持できる。                        |
| XOCP ルータ エン<br>キュー             | システム ロジック プラグイン。WebLogic Integration によってこのロジッ<br>クプラグインが提供される。内部の WebLogic Integration B2B ルータ<br>メッセージ キューに XOCP ビジネス メッセージを追加する。このロジッ<br>クプラグインは、XOCP ルータ チェーンの末尾になければならない。         |

この例では、XOCP ビジネス メッセージのみがこの XOCP ルータ チェーンにあ るロジック プラグインをトリガします。非 XOCP ビジネス メッセージ (たとえ ば RosettaNet や cXML メッセージ) は、それらを扱うビジネス プロトコルと関 連付け られてい るルータ チェーンで別個に処理 されます。

# <span id="page-41-0"></span>システム ロジック プラグインとカスタム ロジック プラグイン

<span id="page-41-6"></span>ビジネス メッセージを処理するための標準的なサービスを提供するために、 WebLogic Integration B2B では以下のロジックプラグインが用意されています。

<sup>表</sup> **3-3** システム ロジック プラグイン

<span id="page-41-5"></span><span id="page-41-4"></span><span id="page-41-3"></span><span id="page-41-2"></span><span id="page-41-1"></span>

| ロジック プラグイン                                      | 説明                                                                                                    |
|-------------------------------------------------|----------------------------------------------------------------------------------------------------|
| XOCP $\nu - \overline{\sigma}$ (XOCP<br>router) | リポジトリでコンフィグレーションされている XPATH ルータ式に基づい<br>て XOCP ビジネス メッセージの受信側のリストを変更する。このシステ<br>ム ロジック プラグインは、 ルータ ロジック プラグイン チェーンの先頭で<br>ある必要がある。先頭にあれば、受信側のリストが既知になるので、カス<br>タム ロジック プラグインがビジネス メッセージを処理できる。 |
| XOCP ルータ エン<br>キュー                              | WebLogic Integration B2B ルータ メッセージ キューに XOCP ビジネス<br>メッセージを追加する。このシステム ロジック プラグインは、XOCP<br>ルータ ロジック プラグイン チェーンの末尾になければならない。                                                                    |
| XOCP フィルタ<br>(XOCP filter)                      | リポジトリでコンフィグレーションされている XPATH フィルタ式に基づ<br>いて、特定のトレーディング パートナへ XOCP ビジネス メッセージを送<br>信するかどうかを決定する。このシステム ロジック プラグインは、<br>XOCP フィルタ ロジックプラグイン チェーンの末尾になければならない。                                     |
| RosettaNet ルータ エン<br>キュー                        | WebLogic Integration B2B ルータ メッセージ キューに RosettaNet ビジネス<br>メッセージを追加する。このシステム ロジック プラグインは、RosettaNet<br>ルータロジックプラグインチェーンの末尾になければならない。                                                           |
| RosettaNet フィルタ<br>(RosettaNet filter)          | RosettaNet ビジネス メッセージを特定のトレーディング パートナへ送信<br>するかどうかを決定する。このシステム ロジック プラグインは、<br>RosettaNet フィルタ ロジック プラグイン チェーンの末尾になければなら<br>ない。                                                                |

<span id="page-42-1"></span>システム ロジック プラグインを使用する他に、WebLogic Integration 上に構築さ れたトレーディング パートナは独自のロジック プラグインを開発して専用の サービスを用意することができます。各ロジック プラグインは、ロジック プラ グイン API を実装する Java クラスです。詳細については、3-12 ページの「ロ ジック プラグインのプログラミング ステップ」を参照してください。

# <span id="page-42-0"></span>ロジック プラグイン **API**

WebLogic Integration で提供されるロジック プラグイン API を使用して、 WebLogic Integration B2B アプリケーションでは以下のことが可能になります。

- XOCP マルチキャストを使用するときに、対象のトレーディング パートナを メッセージ受信側リストで追加または削除します。
- ビジネス メッセージの各部を取得、検査、および処理します。ビジネス メッセージの内容がプログラムによって変更されたり誤って処理されたりす ることを回避するために、ロジック プラグイン API にはビジネス メッセー ジを検査するためのメソッドは用意されていますが、 ビジネス メッセージの 内容を変更するためのメソッドはありません。

次の表は、ロジック プラグイン API の各コンポーネントを示します。詳細につ いては、 『*BEA WebLogic Integration Javadoc*』 を参照し て く だ さ い。

<span id="page-42-3"></span><span id="page-42-2"></span>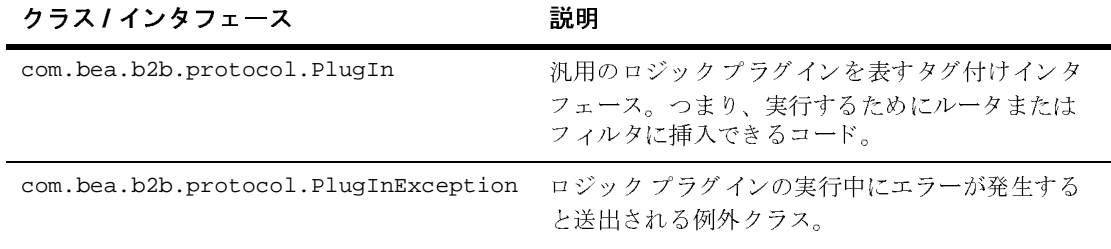

#### <sup>表</sup> **3-4** ロジック プラグイン **API**

#### <sup>表</sup> **3-4** ロジッ ク プラグイン **API (** 続き **)**

<span id="page-43-3"></span><span id="page-43-2"></span><span id="page-43-1"></span><span id="page-43-0"></span>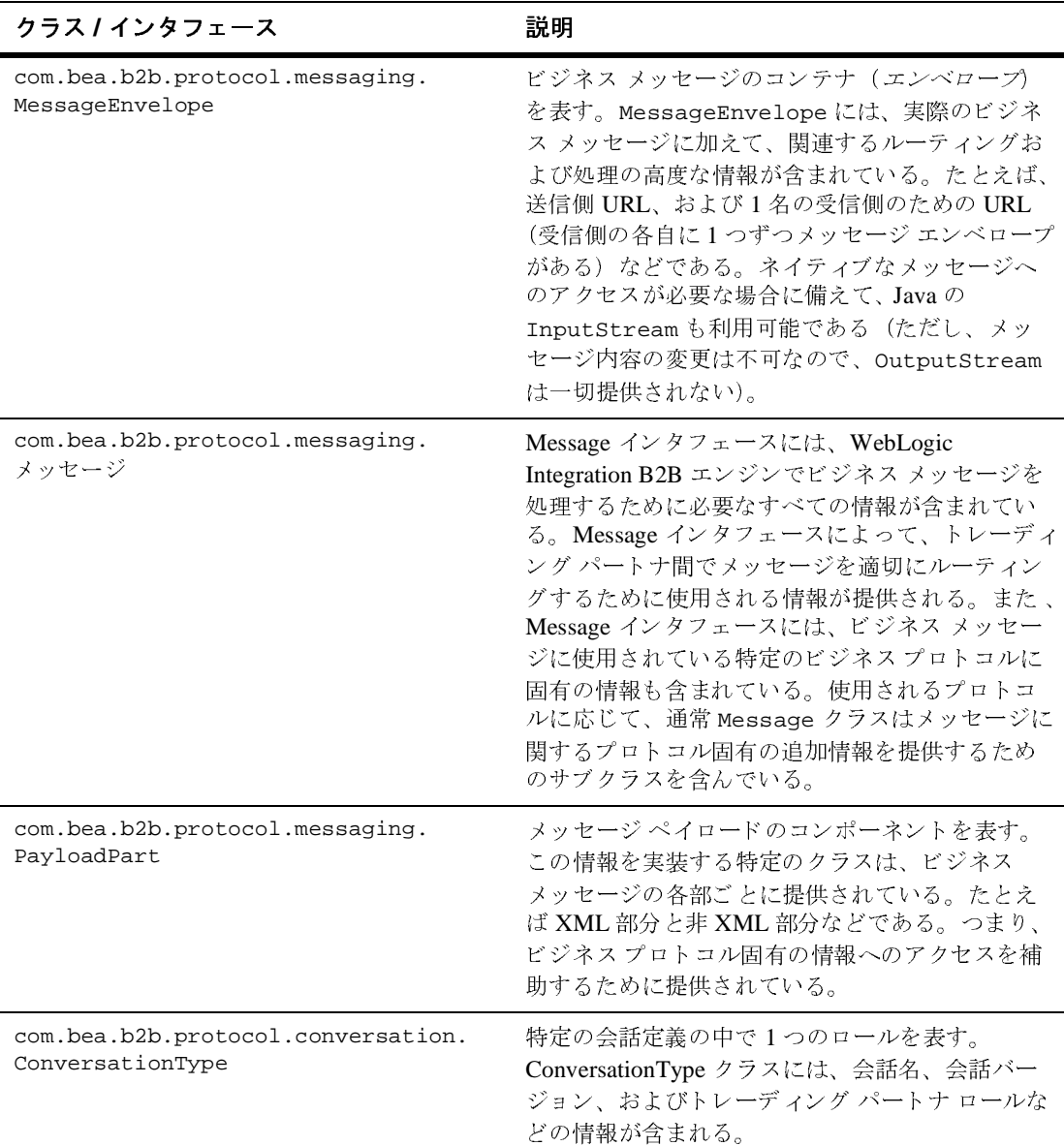

#### <sup>表</sup> **3-4** ロジック プラグイン **API (** 続き **)**

<span id="page-44-2"></span><span id="page-44-1"></span>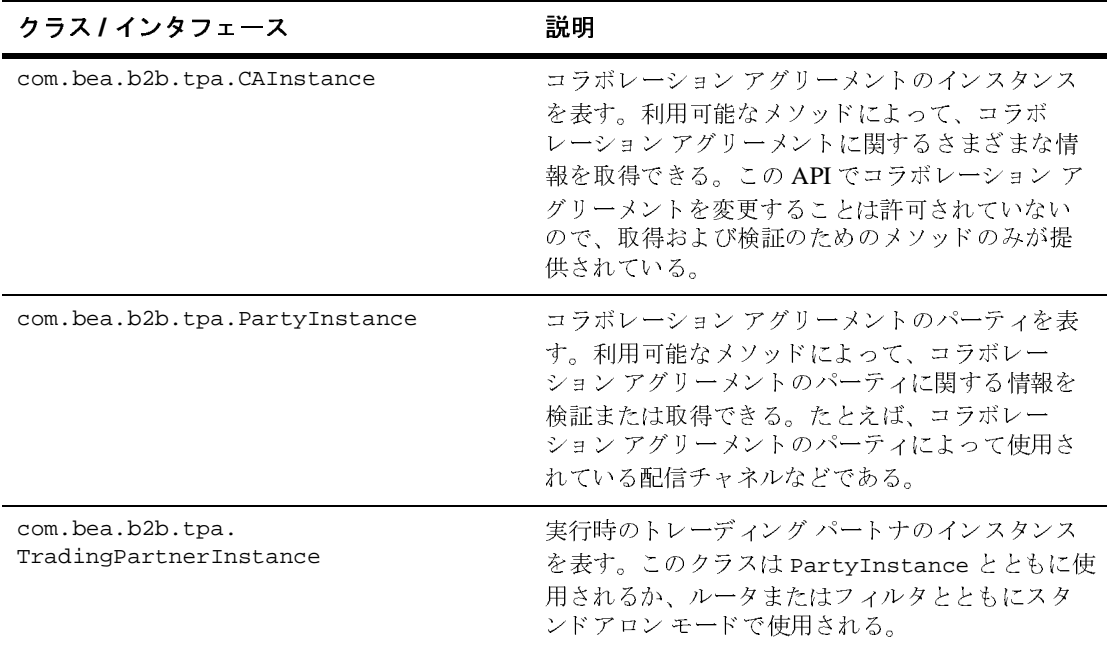

# <span id="page-44-3"></span><span id="page-44-0"></span>ロジック プラグインについてのルールおよ<br>びガイドライン びガイ ド ライン

<span id="page-44-4"></span>ロジック プラグインは以下のルールおよびガイドラインに従う必要があります。

- ロジック プラグインはスレッドセーフかつステートレスである必要がありま す。実行時には、ロジック プラグインのインスタンスが複数のスレッドに **よってキャッシュおよび共有されます。インスタンス変数の使用は推奨され** ません。
- 共有されているリソースへのアクセスが必要な場合は、synchronized とい う Java キーワードを使用して共有リソースへのアクセスを制限します。共有 アクセスが必要なリソースとしては、クラス内部のインスタンス変数、共有 オブジェ ク ト 、 あ るいは外部シ ステム リ ソース (フ ァ イルなど) があ り ま

す。synchronized キーワードを使用するとアプリケーション全体のパ フ ォーマン スが低下するので、 必要な場合にのみ使用し て く だ さい。

- ロジック プラグインはメッセージ エンベロープおよび受信側リストを変更 できますが、メッセージの内容は変更できません。ビジネス メッセージを変 更すると、デジタル署名が無効になります(署名がある場合)。ロジックプ ラグインの API は、メッセージ エンベロープのみを変更するミューテータ メソッドを提供します。
- ロジック プラグインは自分自身だけで完結している必要があります。他のロ ジック プラグインと相互依存せず、変数を交換できず、変数を返せません。 メッセージ エンベロープが唯一の入力で、かつ唯一の出力です。ロジック プラグインがメッセージ エンベロープに変更を加えた場合は、変更された状 熊のメッセージ エンベロープが出力されます。
- メインのロジック プラグイン クラスは com.bea.b2b.protocol.PlugIn イ ンタフェースを実装している必要があります。
- セキュアなメッセージングを確保するために、通常ロジック プラグインは暗 号化されたビジネス メッセージを検査*できません*。検査されるビジネス<br>ファート、ジの大当時、 ウリケト・セウェクされいきのです。どジネス メッセージの大半は、暗号化された内容を含まないものです。 ビジネス メッ セージの暗号化された内容を調べるには、ロジック プラグインでメッセージ の暗号化を解読し、 内容を調べた後で、 再び暗号化でき る必要があ り ます。 公開鍵の イ ン フ ラ スト ラ クチャはユーザが独自に用意する必要があ り ます。
- プラグインの提供者は、WebLogic Integration にインストールされるすべて のカスタム ロジック プラグインについて、 商切にデバッグされ、セキュリ テ ィ を確保する よ う に設計 されてい る こ と を確認する義務があ り ます。
- ロジック プラグインは、リポジトリ内の少なくとも 1 つのビジネス プロト コルと常に関連付けられている必要があります。ロジック プラグインは、関 連付けられているプロトコルを使用するビジネス メッセージが B2B エンジ ンを通るときにのみトリガされます。たとえば、RosettaNet ビジネス メッ セージは XOCP ロジック プラグインをトリガしませんし、XOCP ビジネス メッセージは RosettaNet ロジック プラグインをトリガしません。
- 1つのロジック プラグインは、リポジトリ内の複数のプロトコルと関連付け られることができます。たとえば、SentMessages という名前の同じロジッ クプラグイン クラスが、XOCPプロトコルおよび RosettaNet プロトコルの 両方 と 関連付け られ る こ と も可能です。 WebLogic Integration B2B Console <u>。</u><br>を使用して各ビジネス プロトコルについて別個のロジック プラグインを定 義で き ますが (た と えば、 XOCP-SentMessages、 RN-SentMessages、 および

#### 3-10 B2B Integration ロジック プラグイン プログラミング ガイド

cXML-SentMessages)、各プラグインは同じ SentMessage クラスを指し示し ています。 あ るいは、 同じ ロ ジ ッ ク プラグインを 2 つの別のプロ ト コル チェーンで使用できます。こうしたチェーンは初期化パラメータを共有しま .<br>すが、別個のインスタンスです。

- 効率的なロジック プラグインは、ビジネス メッセージが処理に適している **かどうかを素早く判別し、適していない場合は直ちに終了します。**
- ロジック プラグインは、他のモジュールを呼び出すことができます。こうし **たモジュールには、ユーティリティ ライブラリにある共有メソッド(たとえ** ば、 データベースにア ク セスするモジ ュール) も含まれています。
- ロジック プラグインは、配信チャネルがアクティブ化されるときに 1 回で初 期化 されます。
	- 配信チャネルがシャット ダウンされた場合(つまり、関連する com.bea.b2b.management.hub.runtime.DeliveryChannelMBean ク ラ スの shutdown メソッドが呼び出された場合)、その配信チャネルと関連 付けられている、プロトコル固有のすべてのプラグインもシャット ダウ ンされます。ロジック プラグインをアクティブにするには、配信チャネ ルを再起動する必要があります。
	- B2B エンジンがシャット ダウンされた場合(つまり、関連する com.bea.b2b.management.runtime.WLCMBean クラスで shutdown メ ソッドが呼び出された場合)、その B2B エンジンで実行されているすべ てのプラグインもシャット ダウンされます。B2B エンジンおよび配信 チ ャネルを再起動する必要があ り ます。
	- WebLogic Integration リポジトリでロジック プラグインの定義が変更され <u>た場合、たとえばチェーンが並べ替えられたり、ロジック プラグイン定</u> 義が追加または削除されたりした場合には、リポジトリの変更を反映す るために配信チャネルをシ ャ ッ ト ダウ ン し てか ら再起動する必要があ り ます。
- WebLogic Server のインスタンスは、アップグレードされたバージョンのロ ジック プラグインのソース コードがインストールされた場合に、再起動す る必要があります (また、Java 仮想マシン (JVM) も再ロードする必要があ る)。

# <span id="page-47-0"></span>ロジック プ ラグイ ンの開発と管理

カスタム ロジック プラグインを実装するには、開発のタスクと管理のタスクを 組み合わせる必要があります。以下のステップで、必要な手順を説明します。

- ロジック プラグインのプログラミング ステップ
- <span id="page-47-2"></span>■ 管理タスク

### <span id="page-47-1"></span>ロジック プラグインのプログラミング ステップ

この節では、ロジック プラグインのコードに関して実行する必要があるプログ ラミング ステップを説明します。ロジック プラグインはビジネス メッセージを 各自の方法で処理しますが、すべてのロジック プラグインが実行しなければな らないタスクもあります。

ロジック プラグインを実装するには、以下のステップを完了してください。

- 手順 1 : 必要なパッケージをインポートする
- 手順 2 : PlugIn インタフェースを実装する
- 手順 3:[例外処理モデルを指定する](#page-49-1)
- 手順 4 : process メソッドを実装する
- 手順 5 : メッセージ エンベロープからビジネス メッセージを取得する
- 手順6: ビジネス メッセージを検証する
- 手順 7 : ビジネス メッセージのプロパティを取得する
- 手順 8 : ビジネス メッセージを処理する

この節で引用されるコード例は、次のようなロジック プラグインからのもので<br><del>よ</del> す。

- WebLogic Integration B2B エンジンを通るビジネス メッセージを途中で取得 する。
- メッセージの送信側、受信側、および関連する会話定義の名前を取得する。
- <span id="page-48-1"></span>■ 取得した情報を含んだ1行を請求処理データベースに挿入する。

### <span id="page-48-0"></span>手順 1 : 必要なパッケージをインポートする

少なくとも、ロジック プラグインは以下のパッケージをインポートする必要が あ り ます。

- com.bea.b2b.protocol.\*
- com.bea.b2b.protocol.messaging.\*

SentMsqCounter.java ファイルから引用された以下のリストは、必要なパッ ケージをインポートする方法を示します。

#### コード リスト 3-1 *必*要なパッケージのインポート

```
import java.util.Hashtable;
import com.bea.b2b.protocol.*;
import com.bea.b2b.protocol.messaging.*;
import com.bea.eci.logging.*;
import javax.naming.*;
import javax.sql.DataSource;
// このパッケージは DB プールへのアクセスに必要
import java.sql.*;
```
### <span id="page-49-0"></span>手順 **2 : PlugIn** イン タ フ ェースを実装する

<span id="page-49-2"></span>ロジック プラグインは com.bea.b2b.protocol.PlugIn インタフェースを実装 する必要があります。次のリストに例を示します<mark>。</mark>

**コード リスト 3-2 PlugIn インタフェースの実装** 

public class SentMsgCounter implements PlugIn { ... }

#### <span id="page-49-1"></span>手順 **3 :** 例外処理モデルを指定する

<span id="page-49-3"></span>以下の場合に、 PlugInException が送出されます。

- ロジック プラグインによって実行時例外 (NullPointerException など) が送出され、WebLogic Integration の処理コードに補足された場合。
- ロジック プラグインが、ロジック プラグインの処理で発生した問題を示す ために例外を送出した場合。ロジックプラグインは、例外を自身で処理する か、<mark>WebLogic Integration</mark> 処理コードに通知することができます。

ロジック プラグインに指定された例外処理モデルは、例外が送出された場合に 何が起きるかを決定します。ロジックプラグインは、 exceptionProcessingModel メソッドを実装して、次の表に示される戻り値の うち1つを指定する必要があります。

#### 表 3-5 例外処理モデルのオプション

<span id="page-50-2"></span><span id="page-50-1"></span><span id="page-50-0"></span>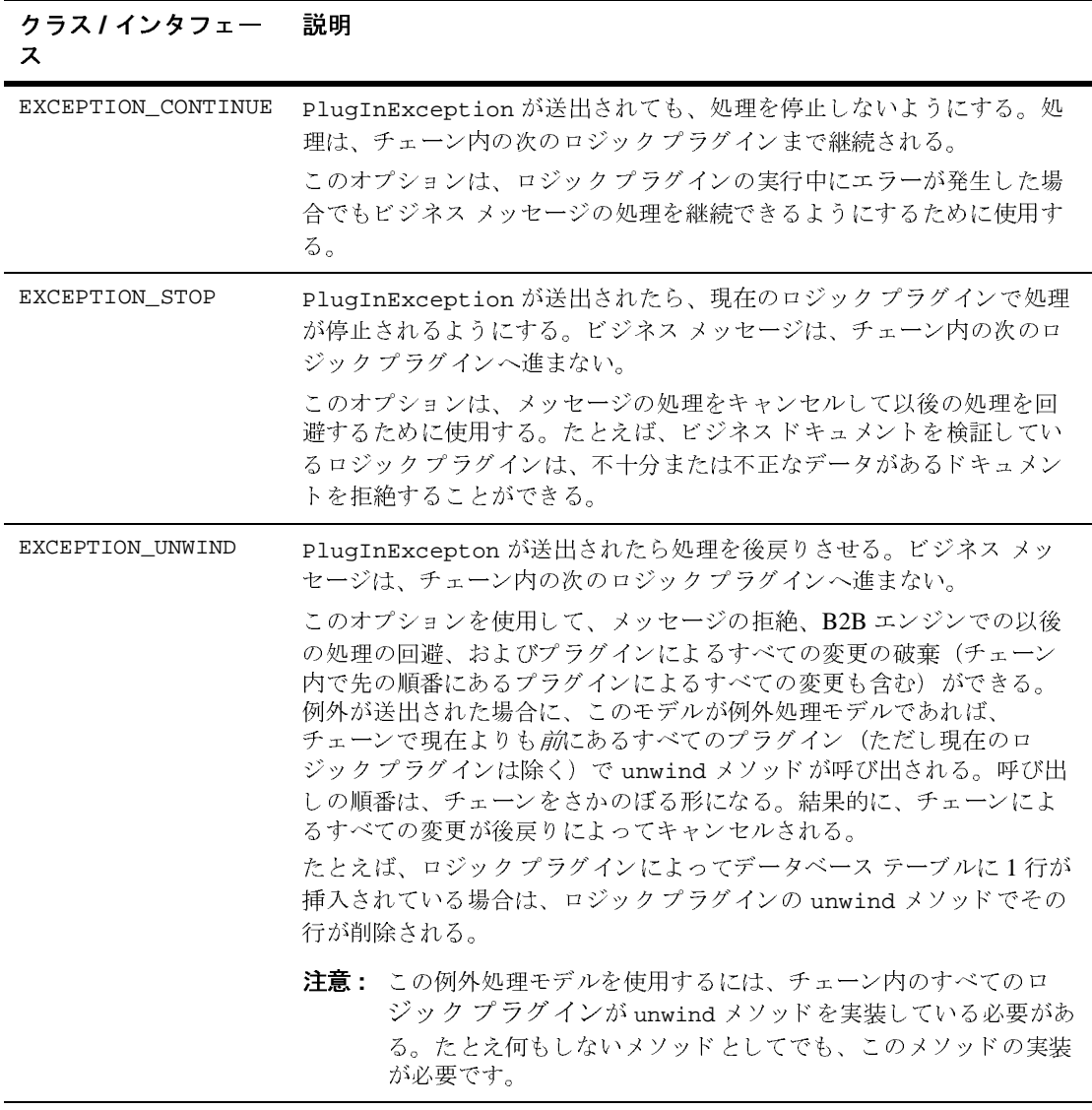

ビジネス メッセージが拒絶された場合、次の処理をどうするかは、メッセージ と関連付けられているサービス品質の指定だけでなくビジネス プロトコルにも 依存します。 たとえば、 メッセージを送信した B2B アプリケーションにメッ セージ配信の失敗が通知されたら、アプリケーションはビジネス メッセージの 再送を試みます。

次の リ ス ト は、 SentMsgCounter プラグインの exceptionProcessingModel メ ソ ッ ド の実装を示し ます。

#### コード リスト **3-3** 例外処理モデルの指定

public int exceptionProcessingModel() {

<span id="page-51-1"></span>return EXCEPTION\_CONTINUE;

#### <span id="page-51-0"></span>手順 **4 : process** メ ソ ッ ド を実装する

}

ビジネス メッセージを処理するために、ロジック プラグインは process メソッ ドを実装する必要があります。このメソッドには、ビジネス メッセージのメッ セージ エンベロープを唯一のパラメータとして指定できます。次のリストは、 SentMsgCounter クラスでの process メソッドの実装の冒頭を示します。ここ では、メッセージ プロパティを格納するために後で使用される変数が定義され ています。

#### コード リスト 3-4 process メソッドの実装

public void process(MessageEnvelope mEnv) throws PlugInException { Ť, String sender, conversation; String tRecipient; Connection conn = null; Statement stmt =  $null$ ; Message bMsg = null; ... }

**注意:** ビジネス メッセージを処理するとき、ロジック プラグインはメッセージ エンベロープのみを変更できます。ビジネス メッセージ自体は変更でき ません。

# <span id="page-52-0"></span>手順 5 : メッセージ エンベロープからビジネス メッセージを<br>取得する **PART**

<span id="page-52-3"></span>ロジック プラグインでビジネス メッセージの内容を調べる必要がある場合は、 MessageEnvelope インスタンスの getMessage メソッドを呼び出して、ビジネ ス メッセージを Message オブジェクトとして取得する必要があります。

次のリストでは、SentMsqCounter クラスが qetMessage メソッドを呼び出して メッセージ エンベロープからビジネス メッセージを取得します。

#### **コード リスト 3-5 メッセージ エンベロープからビジネス メッセージを取得**

if((bMsg = mEnv.getMessage())== null) { throw new PlugInException("message is NULL"); }

### <span id="page-52-1"></span>手順 **6 :** ビジネス メ ッセージを検証する

<span id="page-52-2"></span>ロジック プラグインは、あるメッセージが処理されるべき有効なビジネス メッ セージであるか、あるいは無視できるシステム メッセージであるかを判別する こともできます。ビジネス メッセージを検証するために、ロジック プラグイン では Message インスタンスの isBusinessMessage メソッドを呼び出すことがで き ます。 次の リ ス ト では、 SentMsgCounter クラスで isBusinessMessage メ ソ ッ ドが使用されています。

#### コード リスト 3-6 ビジネス メッセージの検証

```
if (bMsg.isBusinessMessage())
\{ ...
}
```
### <span id="page-53-1"></span>手順 7 : ビジネス メッセージのプロパティを取得する

<span id="page-53-4"></span>ロジック プラグインは、ビジネス メッセージの特定のプロパティを取得するた めに MessageEnvelope または Message インスタンスで必要なメソッドを呼び出 すことができます。次のリストでは、SentMsgCounter クラスが、メッセージの 送信元である会話と関連付けられている会話定義の名前、ビジネス メッセージ の送信側の名前、および受信側トレーディング パートナの名前を取得していま す。

#### **コード リスト 3-7 ビジネス メッセージのプロパティの取得**

conversation= bMsg.getConversationType().getName(); sender = mEnv.getSender(); tRecipient = mEnv.getRecipient();

### <span id="page-53-2"></span>手順 **8 :** ビジネス メ ッ セージを処理する

<span id="page-53-3"></span>ロジック プラグインは、ビジネス メッセージから必要な情報を取得し、処理す ることができます。たとえば、SentMsqCounter プラグインは、収集したメッ セージ統計で請求処理データベースを更新します。

# <span id="page-53-0"></span>管理タ スク

管理者がリポジトリにロジック プラグイン定義を追加するには、WebLogic Integration B2B Console の [ ロジック プラグイン ] タブで以下のタスクを実行し ます。

- 1. 以下のロジック プラグイン プロパティを指定します。
	- ロジック プラグイン名
	- PlugIn インタフェースを実装する Java クラス。このクラスはクラス ラ イブラリで補助クラスを呼び出すことができますが、自身はロジックプ ラグインの主要なエントリ ポイントでなければなりません。また、Java クラス フ ァ イルは CLASSPATH で指定 された場所に格納 されている必要が あ り ます。

● Java クラスの初期化に使用するパラメータ名 / 値のペア

2. ビジネス プロトコルにロジック プラグインを割り当てます。

3. チェーン内でのロジックプラグインの順位を指定します。

管理タスクの詳細については、『B2B Integration *管理ガイド*』および『B2B *Integration Administration Console オンラインヘルプ*』を参照してください。

# <span id="page-56-0"></span>索引

### **A**

[API 3-7](#page-42-1)

### **C**

[CAInstance](#page-44-1) クラス 3-9 [ConversationType](#page-43-0) クラス 3-8

### **E**

[EXCEPTION\\_CONTINUE 3-15](#page-50-0) [EXCEPTION\\_STOP 3-15](#page-50-1) [EXCEPTION\\_UNWIND 3-15](#page-50-2)

#### **M**

[MessageEnvelope](#page-43-1) クラス 3-8 Message [インタフェース](#page-43-2) 3-8

#### **P**

[PartyInstance](#page-44-2) クラス 3-9 PayloadPart [インタフェース](#page-43-3) 3-8 [PlugInException](#page-42-2) クラス 3-7 PlugIn [インタフェース](#page-42-3) 3-7, [3-14](#page-49-2) process  $3.16$ 

#### **R**

RosettaNet [フィルタ](#page-41-1) 3-6 ルータ [エンキュー](#page-41-2) 3-6

### **T**

[TradingPartnerInstance](#page-44-3) クラス 3-9

#### **X**

XOCP [フィルタ](#page-41-3) 3-6 [ルータ](#page-41-4) 3-6 ルータ [エンキュー](#page-41-5) 3-6 XOCP フィルタ処理 フィルタ処理を参照 XOCP メッセージ処理  $XP<sub>ath</sub>$  式 2-7 [エンコーダ](#page-26-3) 2-15 [関連項目](#page-18-2) *XOCP* メ ッセージ処理 顧客提供のロジック プラグイン 2-11, [2-14](#page-25-2) スケジューリング サービス (受信) 2-14 スケジューリング サービス (送信) 2-8 [デコーダ](#page-19-4) 2-8 [転送サービ ス](#page-19-5) 2-8 [転送サービ ス、 受信](#page-26-4) 2-15 [フィルタ](#page-23-3) 2-12 メッセージコンテキスト ドキュメン ト 2-9 [ルータ](#page-20-3) 2-9 ルータ ロジック [プラグイン](#page-20-4) 2-9 ルーティング サービス 2-11 XOCP ルーティング ルーティングを[参照](#page-27-2) XPath 言語 2-16  $XPath \n\equiv 2-7$  $XPath \n\equiv 2-7$ 作成 [2-16,](#page-27-3) [2-20](#page-31-1) 説明 [2-16](#page-27-4) トレーディング パートナ用の作成 2-21 [プロパテ ィ](#page-33-2) 2-22 XPath [式の作成](#page-27-3) 2-16, [2-20](#page-31-1)

ー<br>アプリケーション 1-1

#### $\mathbf{L}$

**。**<br>インタフェース [PayloadPart 3-8](#page-43-3) [PlugIn 3-7,](#page-42-3) [3-14](#page-49-2) メッセージ 3-8

え エンキュー [RosettaNet 3-6](#page-41-2) [XOCP 3-6](#page-41-5) [エンコーダ](#page-26-3) 2-15 エンベロープ メッセージ エンベロープを 参照 [2-1](#page-12-3)

**..**<br>ガイドライン 3-9 開発タスク 3-12 [カスタマ](#page-6-2) サポート vii 管理タスク 3-18 [関連情報](#page-5-3) vi

、<br>クラス [CAInstance 3-9](#page-44-1) [ConversationType 3-8](#page-43-0) [MessageEnvelope 3-8](#page-43-1) [PartyInstance 3-9](#page-44-2) [PlugInException 3-7](#page-42-2) [TradingPartnerInstance 3-9](#page-44-3)

• **7**<br>言語、[XPath 2-16](#page-27-2)

ー<br>顧客提供のロジック プラグイン フィルタ処理 2-14 ルーティング 2-11

さ サービ ス スケジューリング 2-8, [2-14](#page-25-3) 転送 [2-8,](#page-19-5) [2-15](#page-26-4) サポー ト [カスタマ](#page-6-2) vii [テクニカル](#page-6-3) vii

し システム ロジック [プラグイン](#page-41-6) 3-6 [受信側](#page-23-4) 2-12

**′**<br>スケジューリング サービス XOCP [フ ィ ルタ処理](#page-25-1) 2-14 XOCP ルーティング 2-8

そ [送信側](#page-18-3) 2-7

ち [チェーン](#page-38-1) 3-3

て [テクニカル](#page-6-3) サポー ト vii [デコーダ](#page-19-4) 2-8 転送サービス XOCP メッセージ処理 2-8 XOCP メッセージ処理、受信 XOCP [2-15](#page-26-4)

**」**<br>トレーディング パートナ、XPath 式の作 成 2-21

**...**<br>パッケージ、インポート 3-13 パッケージのインポート 3-13

**)**<br>ビジネス メッセージ [XOCP](#page-13-1) 処理 2-2 [概要](#page-12-3) 2-1 検証 [3-17](#page-52-2) 受信 [2-15](#page-26-4) [送信](#page-19-3) 2-8 [プロパテ ィ](#page-53-4) 3-18 メッセージ [エンベロープから取得](#page-52-3) 3-17 ビジネス メッセージの検証 3-17 ビジネス メッセージの取得 3-17

ふ フィルタ [RosettaNet 3-6](#page-41-1) [XOCP 2-12,](#page-23-3) [3-6](#page-41-3) フィルタ処理 スケジューリング サービス、受信 2-14 顧客提供のロジック プラグイン 2-14 プログラミング ステップ 3-12 プログラミングのステップ 3-12 プログラミングのタスク 3-12 プログラミングの方法 3-12 プロパティ  $XP<sub>ath</sub>$  式 2-22 ビジネス メッセージ 3-18

ま マニュアル

[印刷](#page-5-4) vi メッセージコンテキスト 2-9, [2-15](#page-26-5) マニュアル入手先 vi [マニ ュ アルの印刷](#page-5-4) vi

ン<br>メソッド、[process 3-16](#page-51-1) メッセージ エンベロープ [概要](#page-12-3) 2-1 ビジネス メッセージの取得 3-17 メッセージコンテキスト ドキュメント [2-9,](#page-20-2) [2-15](#page-26-5) メッセージ処理 [XOCP 2-2](#page-13-1)  $XPath \n\pm 2-7$  $XPath \n\pm 2-7$ [関連項目](#page-18-2) *XOCP* [メ](#page-23-4) [ッセージ処理](#page-23-4) 受信側 2-12 [送信側](#page-18-3) 2-7 [メ ッ セージの受信](#page-26-4) 2-15 XOCP [メ ッ セージの処理](#page-13-1) XOCP 2-2 [メ ッ セージの送信](#page-19-3) 2-8 メッセージ ビジネス メッセージを*参照* 

も [モデル、 例外処理](#page-49-3) 3-14

る ルータ [RosettaNet](#page-41-2) エンキュー 3-6 [XOCP 2-9,](#page-20-3) [3-6](#page-41-4)  $XOCP$  [エンキュー](#page-41-5) 3-6 ルータ ロジック [プラグイン](#page-20-4) 2-9 ルーティング 顧客提供のロジック プラグイン 2-11 スケジューリング サービス、送信 2-8 ルーティング サービス 2-11 [ルール](#page-44-4) 3-9

れ [例外処理モデル](#page-49-3) 3-14 [連絡先](#page-6-2) vii

ー<br>ロジック プラグイン [API 3-7](#page-42-1) [RosettaNet](#page-41-1) フィルタ 3-6 [RosettaNet](#page-41-2) ルータ エンキュー 3-6 XOCP [フ ィルタ](#page-41-3) 3-6 [XOCP](#page-41-4) ルータ 3-6 XOCP ルータ [エンキュー](#page-41-5) 3-6 関連項目 フィルタ ロジック [プラグイ](#page-20-4)  $\geq$  2-9 [関連項目](#page-20-4) ルータ ロジック [プラグイン](#page-25-2) [顧客提供](#page-22-1) 2-11, 2-14 [システム](#page-41-6) 3-6